# 纽 曼 手 机 G1

用 户

手

册

VM045

# 前言

欢迎使用

感谢您选择纽曼彩屏数字移动电话 G1, 除基本通话功能外, 此手机还为您提供了包括多种语言输入, 以及名片夹 式电话簿、个性化铃音、GPS 导航系统、强大 Java 平台应用、超级游戏模拟器支持上千种游戏、WAP 上网、MP3/MP4、 拍照摄像、语音报号、语音报时等多种实用功能.

GPS全球定位系统,根据您的不同需求,帮助您设计出多种最佳行车路线,并提供实时的语音提示。您可以轻松确 定自己的当前位置和正确方向(具体使用请参照手机移动导航地图使用手册)。

无论您需要的是言语沟通、图像捕捉、信息搜索、信息传递、还是娱乐,您的手机随时随地帮助您将繁忙的生活 安排得从容不迫,井井有条。

注:如果本使用手册中所述的功能与产品的实际功能有所不符,请以产品的实际功能为准。本公司保 留在不做任何预先通知的情况下对本手册中内容做修改的权利。

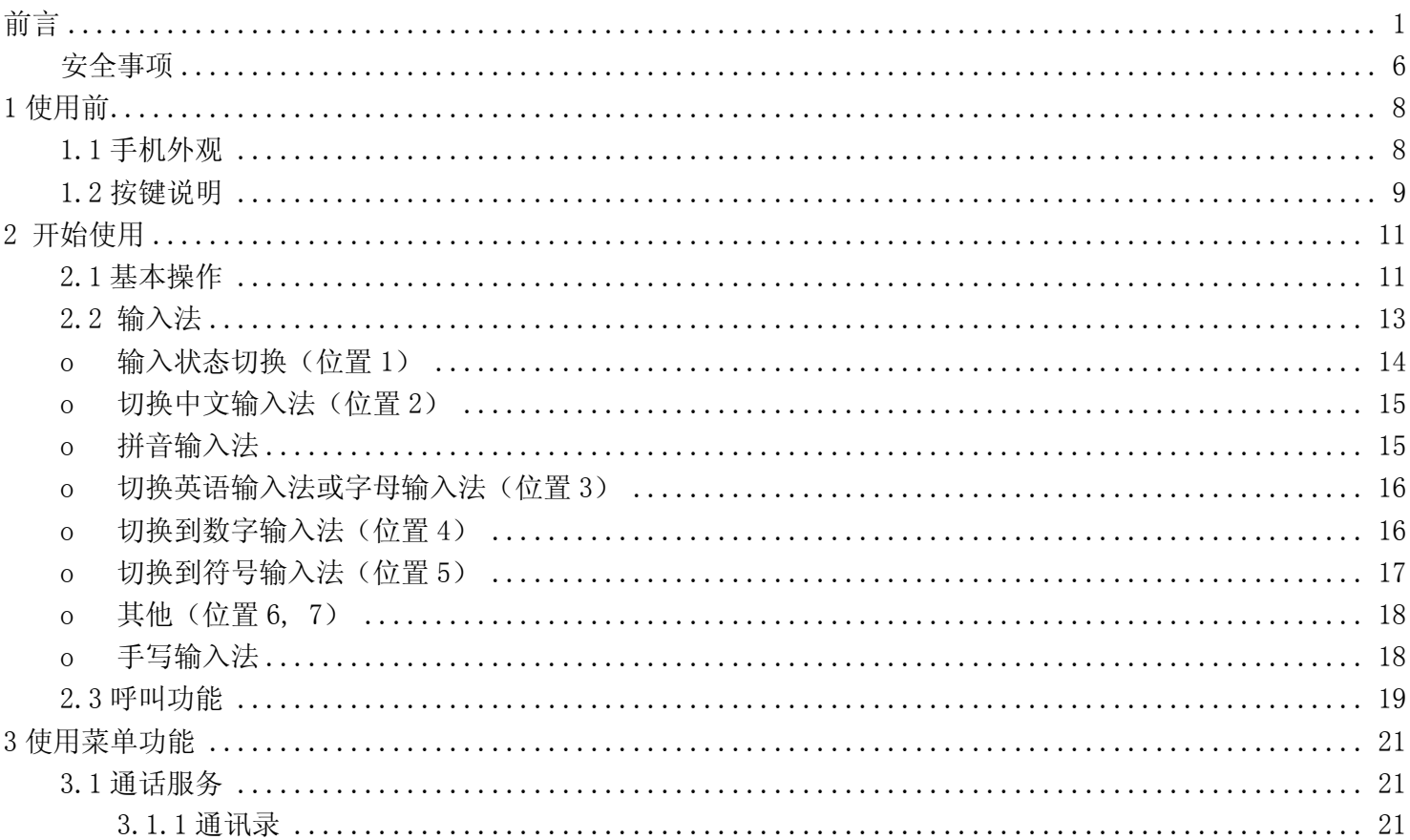

# 目录

 $\overline{c}$ 

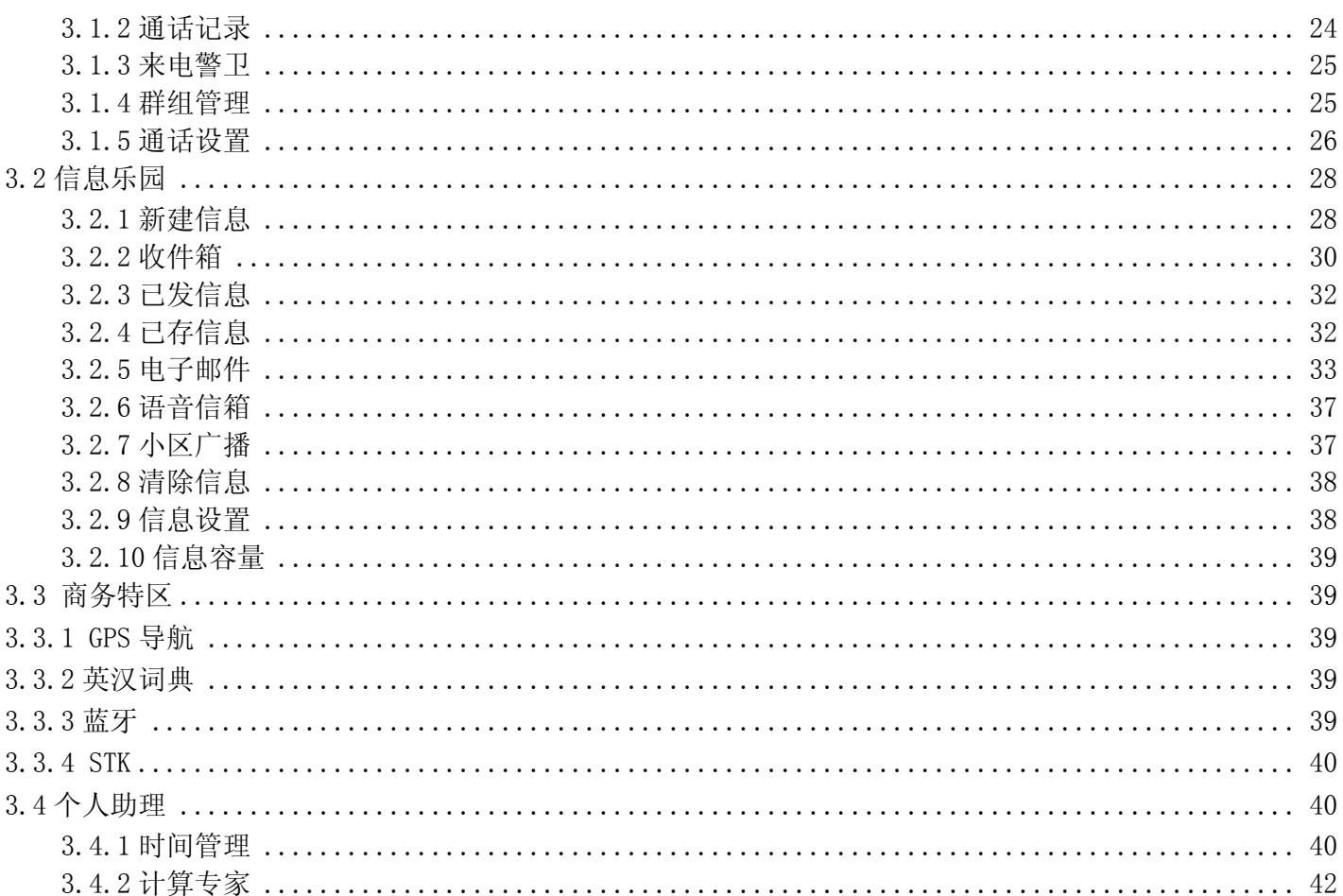

 $\overline{3}$ 

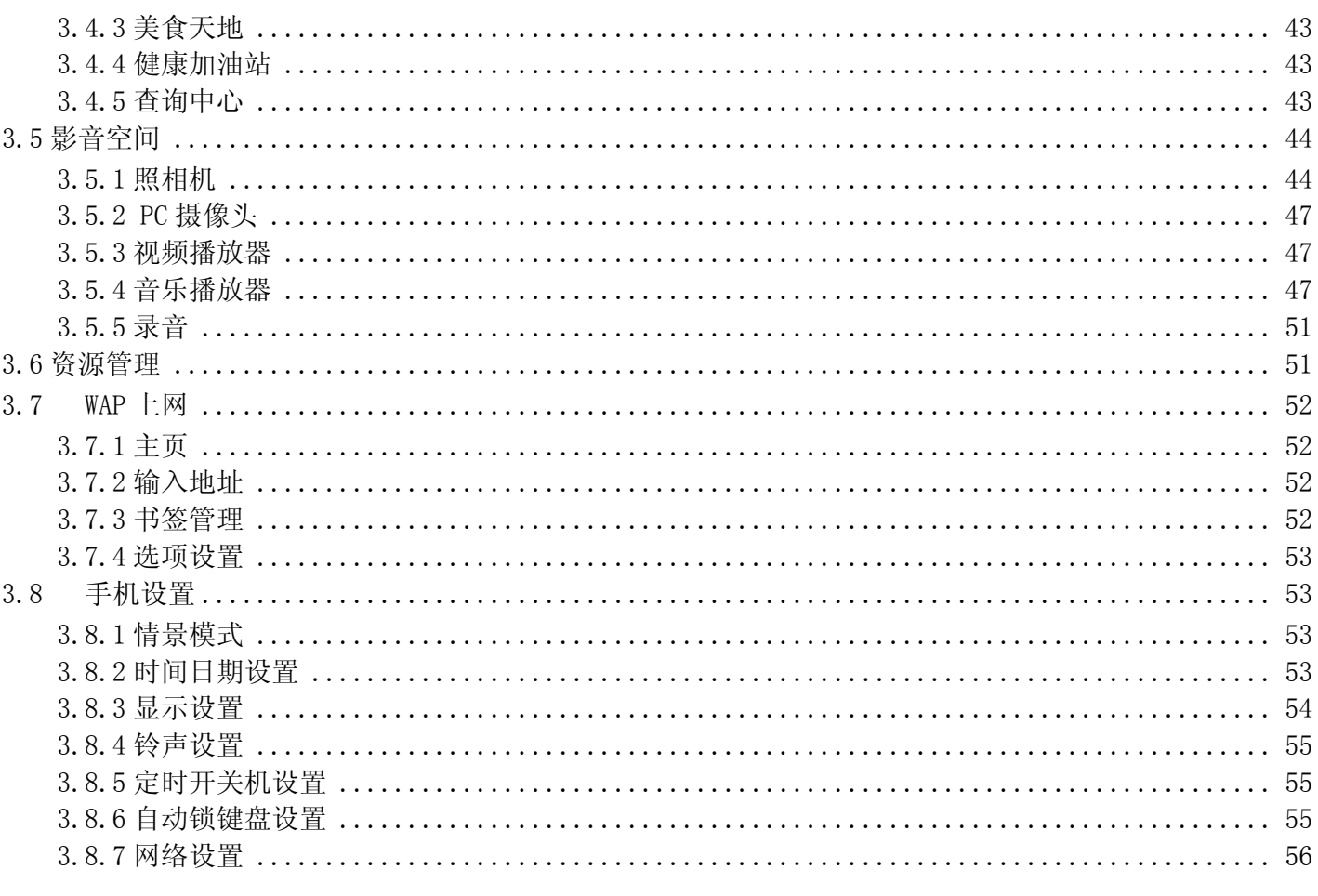

 $4\overline{4}$ 

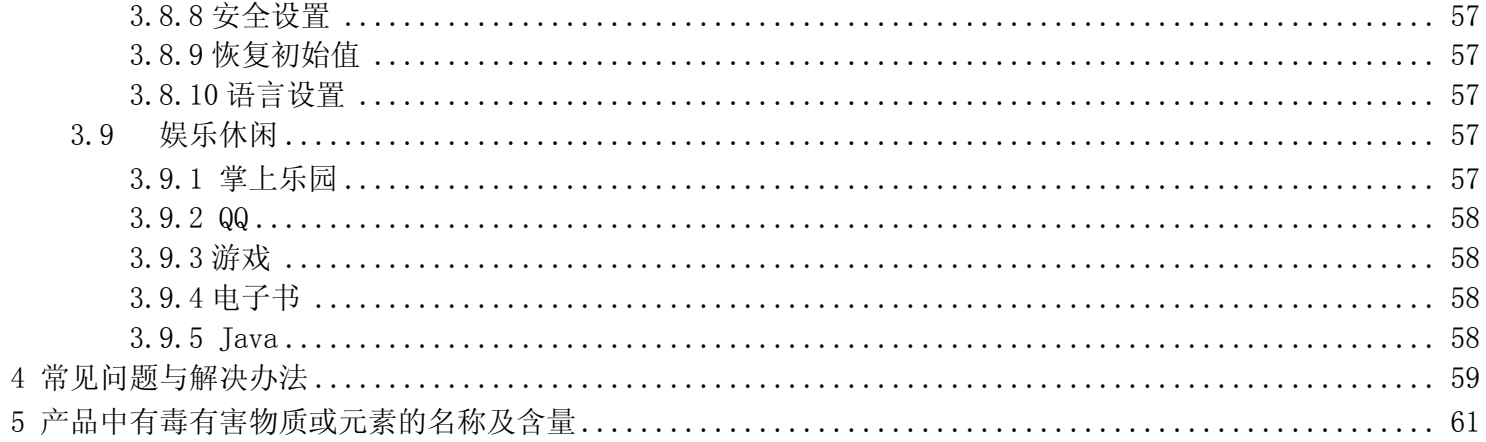

# $\overline{5}$

# 安全事项

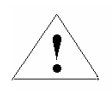

使用无线移动手机之前请仔细阅读以下注意事项,如果未遵守这些规定,可能引起危险或违反法律!

电池:

不要将电池短路。如果金属物体与电池暴露在外的电极接触,就可能发生短路,造成财产损失、人身伤害或烧伤。为防止意外漏电,应 妥善放置已充电的电池,特别应注意放在您衣袋、钱夹或其他装有金属物的包中的电池。

防水:

手机不能进水,请保持其干燥。

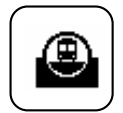

# 注意行车安全

驾车时请不要使用移动电话。如要使用,请先停好车。

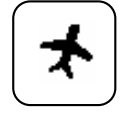

乘坐飞机时应关机

移动电话可造成干扰,在飞机上使用是非法的,登机前请关掉移动电话。

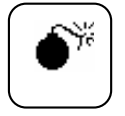

#### 在爆炸地点附近应关机

为避免干扰爆破操作,在"爆破现场"或张贴"关掉双向无线电"图标的地方应关闭移动电话。注意有关限制,并遵守 任何有关的规定或条例。

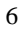

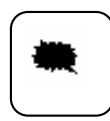

#### 在危险品附近要关机

在加油站及靠近燃料和化学制剂等危险物品的地方,请关闭移动电话。

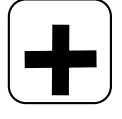

#### 在医院里应关机

在标明不可使用移动电话的医疗设备附近,请关闭移动电话。移动电话会干扰植入的心脏起搏器、助听器以及其他医学 植入设备。贴近心脏起搏器使用移动电话会使设备功能紊乱。应避免将手机靠近心脏起搏器,请不要将手机放进上衣袋内。

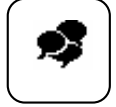

#### 干扰

移动通信可能会受到无线电干扰。无线电干扰会影响手机的性能。

#### 配件和电池

只能使用厂家指定的配件和电池。电池更换不当会造成危险。请使用本公司指定的充电器为电池充电。

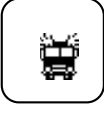

A

#### 紧急呼叫

确保移动电话开机且处于服务区内,输入紧急号码,然后按通话键拨打。切记尽可能准确地提供所有信息,在未经允许 挂断电话以前请不要结束通话。

#### 环境保护

- ◆ 请遵守有关的手机包装材料、耗尽电池和旧手机处理的本地法令,并尽量支持回收行动,请勿将废弃手机或电池丢入垃圾桶中。
- 请将废旧不用的锂电池送至指定的地点或返回我公司,不要扔进垃圾桶中。

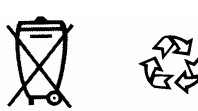

# 1 使用前

警告:在使用手机前,请阅读手册的安全信息。

在您使用手机前请仔细阅读本节。本节将告诉您如何使用手机各按键及屏幕上各图标的作用。

# 1.1 手机外观

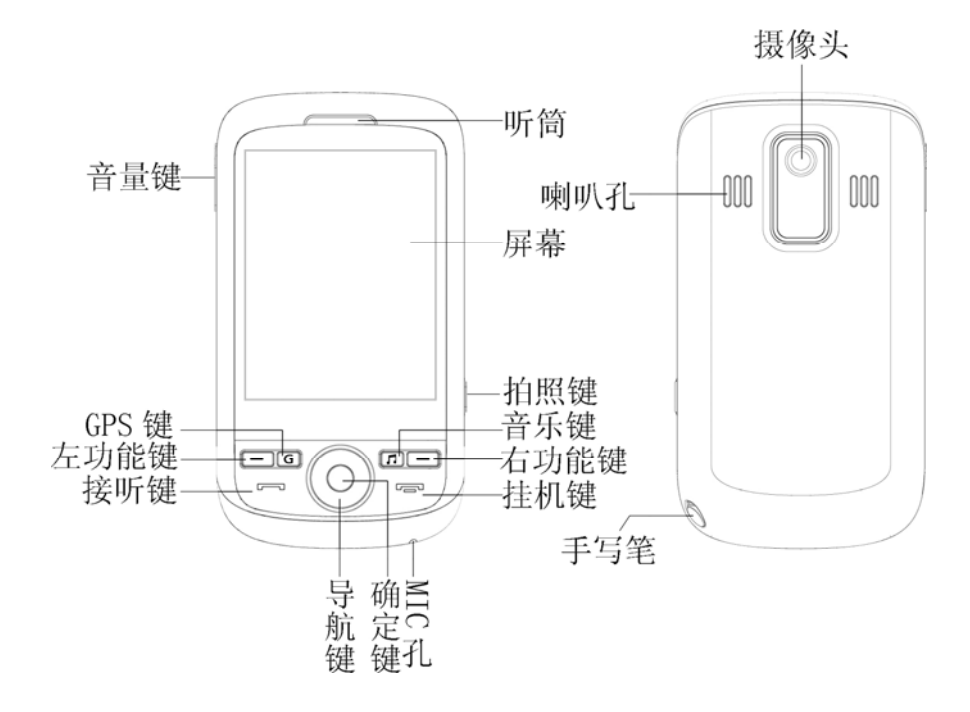

# 1.2 按键说明

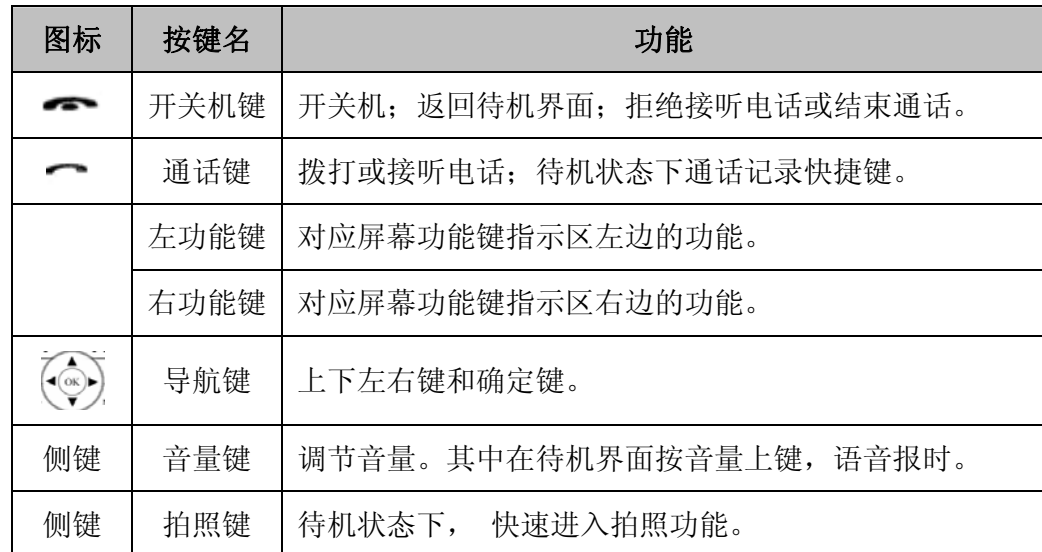

# 待机界面按键快捷方式:

【左功能键】进入功能列表。

【右功能键】进入通讯录。

【拍照键】进入拍照功能。

【OK 键】进入掌上乐园功能。

【导航上键】进入闹钟。

【导航下键】进入短信编写界面。

【导航左键】进入短信收件箱界面。

【导航右键】进入铃声设置界面。

【G】进入 GPS 界面。

【音乐键】进入音乐界面。

# 部分图标说明:

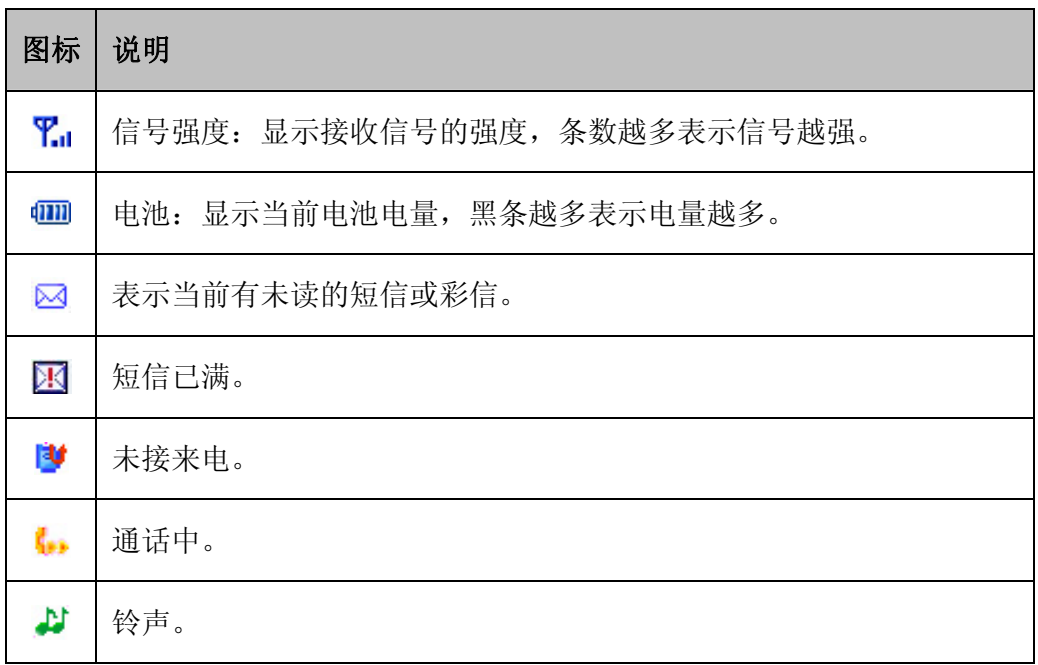

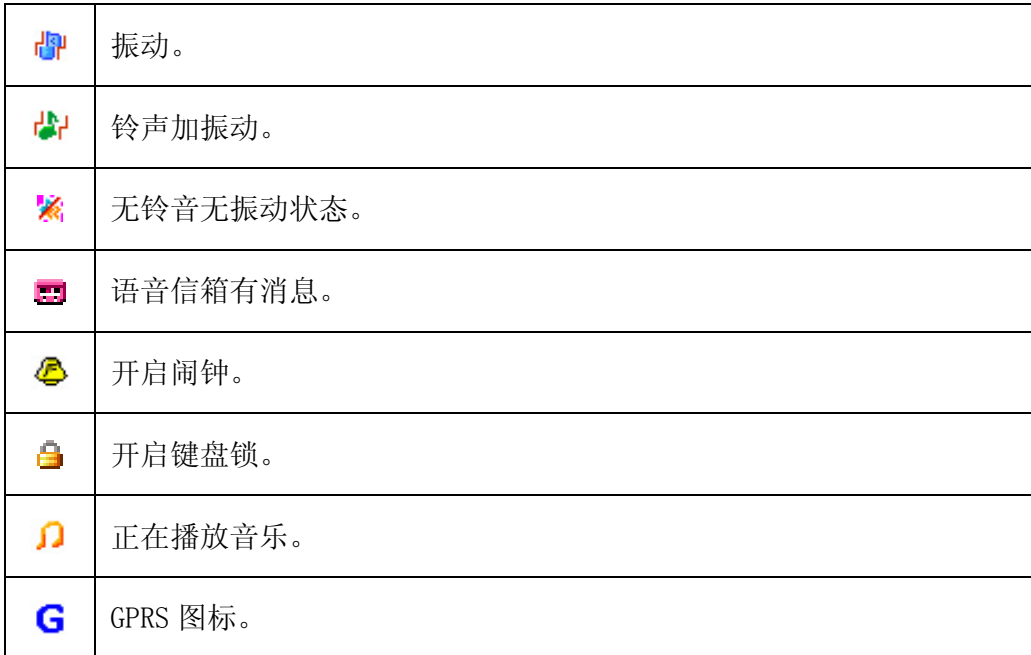

# 背景灯

背景灯可照亮显示屏。按任何键背景灯都会开启。若在屏保时间到,背景灯会自动关闭。

# 2 开始使用

# **2.1** 基本操作

• 安装电池

使用手机前,您需要给手机安装电池。将电池带有金属面的一端对准电池舱边缘并插入,直至电池完全卡入电池舱。盖上手机后盖,并 向上滑动直至锁定。

注意:请使用配套的原装电池及配件。

• 充电

将充电器的充电插头插入话机的充电插槽。将充电器的另一端插入标准交流电源插座,并打开电源,电池开始充电。关机充电时话机屏 幕出现充电画面。充电完毕,显示电池满格,这时将充电器从电源插座和手机上取下将充电器。

注意:当电池电量不足时,手机将发出警音,随后手机将自动关机。此时请及时为电池充电。

• 安装 SIM 卡

关闭手机, 推开后盖, 取下电池。将 SIM 卡金属触点向下, 缺角对着卡槽的缺角, 平行插入卡槽。要取出 SIM 卡时, 把 SIM 卡向上推 出即可。将电池上的金属点对准电池舱的弹片,再向下轻压电池,然后扣上后盖。

- 安装存储卡
- 安装 T-FLASH 卡。

要插入存储卡,请先关闭手机,打开手机后盖取出电池。大拇指对准 T-flash 卡卡槽下方的缺口将卡保护盖向上推开并将其向上提起。使 T-flash 卡金属触点对准卡槽的金属点,将 T-flash 卡放入卡槽。将卡保护盖按下,并向下推使其锁住。

取出存储卡

取出存储卡之前,请先关闭手机,打开手机后盖取出电池。大拇指对准 T-flash 卡卡槽下方的缺口将卡保护盖平行向上推开并将其向上提 起。取出存储卡。

注意: 插入和取出卡之前请将手机关机后进行操作

• 开机和关机 开机

当需要开机时,长按开关机键开机。如果手机电池电量不足,开机后将自动关机,此时请立即更换电池或者充电。开机后,手机将自动 检查 SIM 卡是否已经插入和插入的 SIM 卡是否可用。在没插入 SIM 卡情况下仍能拨叫紧急呼叫号码。如果您的 SIM 卡设置了 PIN 码,则请 输入 PIN 码,然后按左软键确认。

注意: 如果连续三次输入的 PIN 码都不正确, 则手机提示"PIN 码被锁"。这时您需要 PUK 码解锁。

开机后,手机就会自动搜索网络,当找到网络时,当前网络运营商名称就会显示在显示屏上,这时您可以拨打或接听电话。如果手机不 在服务区内,则手机会提示无网络,在此情况下,您不能拨打或接听电话,只有进入服务区以后才能重新获得网络服务。

关机

当需要关机时,长按挂机键即可关机。关机时手机将会自动播放关机音乐。

#### • 触摸屏

本手机具有触摸屏功能,点击 LCD 上的图标或操作文字,可以进行相应的操作。点击 LCD 显示屏可进入拨号界面。

#### • PC 摄像头和 U 盘

开机状态下, 用 USB 线将手机与电脑相连, 此时手机的显示屏会出现两个选项:

- PC 摄像头
- ◆ U盘

此时选择 PC 摄像头功能,如果您已经安装了驱动程序, 双击 AMCap.exe 文件, 您就可以用 PC 摄像头功能摄像。如果您选择的是 U 盘, 则可以进行 U 盘存储的操作。同时也支持关机 PC 摄像头和 U 盘功能。

#### **2.2** 输入法

为满足不同用户的使用习惯,系统提供了拼音、汉字、英文、符号、数字等输入法以及手写、键盘等输入状态。 下面会对输入界面各部分进行说明。注意后面的位置说明都是针对下左图的标识进行的。

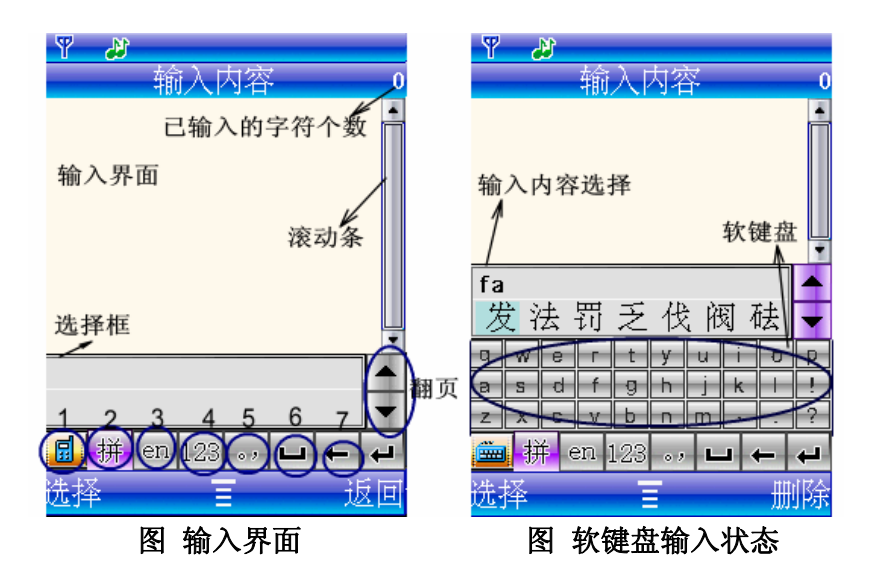

# o 输入状态切换(位置 **1**)

切换到 <mark>閉 。</mark><br>切换到 <mark>用 :</mark>表示可以用手写输入输入内容。 此时屏幕上不会出现软键盘, 如图 输入界面。

切换到 <mark>普到:</mark>时, 屏幕上出现软键盘, 如图 软键盘输入状态所示, 这时, 您可以用软键盘输入或手写输入输入内容。

# o 切换中文输入法(位置 **2**)

点击该位置,可以将中文输入法切换到拼音

# o 拼音输入法

拼音是一种用拉丁字母来表示汉语发音的系统。在软键盘状态下, 您还可以通过点击软键盘上的拼音字母来 输入汉字。

拼音输入步骤:

- 1. 按下拼音拼写的字母键,随着字母的输入,紧跟光标处显示当前拼音组合。汉字选择区中的选项也随之改变。如果您按下数 个键,会有两个或两个以上的拼音组合。
- 2. 移动光标选择您所需要的文字,如果当前页面没有您想输入的文字,可以按上下键上翻一页或者下翻一页。

注意: 本机拼音输入法支持词组, 比如:输入 dr, 可能出现的词组有当然、打扰、动人。

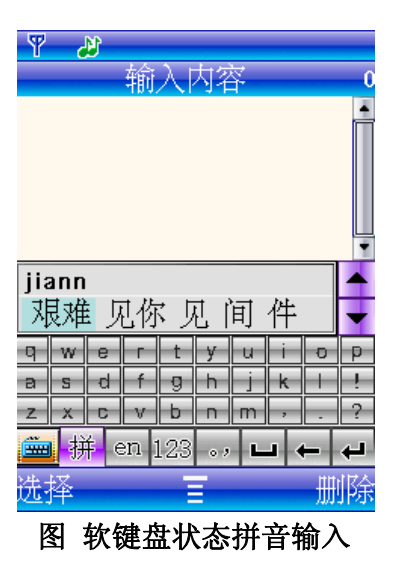

# o 切换英语输入法或字母输入法(位置 **3**)

点击该位置,可以选择切换到英文大写输入 EN , 英文小写输入 en , 字母大写输入 AB <sub>或字母小写输入</sub> ab 英文输入法按下对应的字母或字母组合后会出现相近的单词。字母输入法每次只输入一个字母。

# o 切换到数字输入法(位置 **4**)

切换到数字输入模式后,直接按下软键盘的相应的数字键或手机上的按键,则显示您所需要的数字。如下图所示。

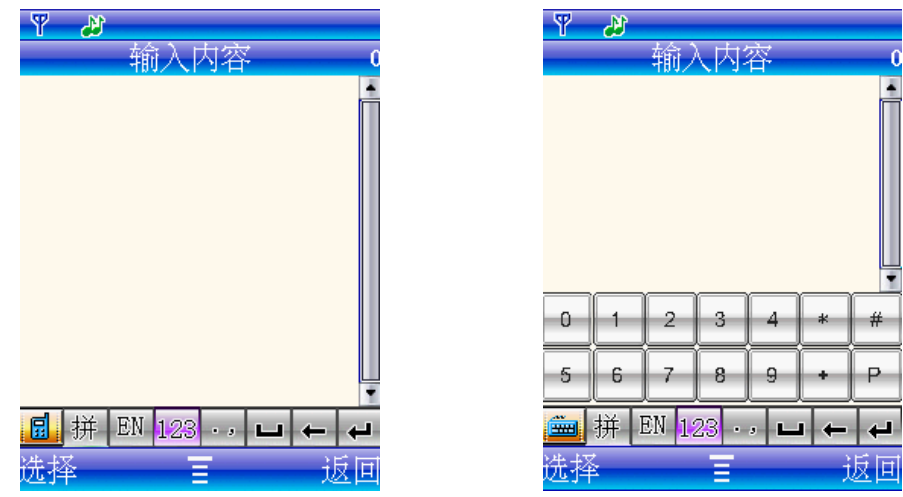

# 图 键盘状态切换到数字输入法图 软键盘状态切换到数字输入法

o 切换到符号输入法(位置 **5**)

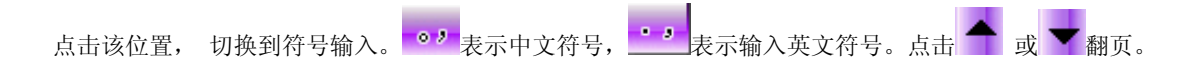

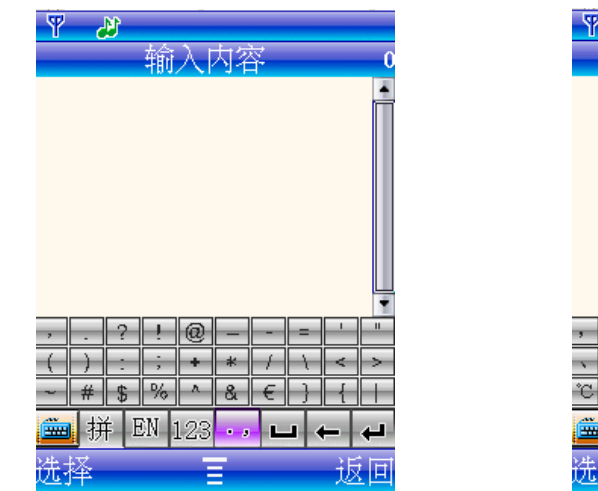

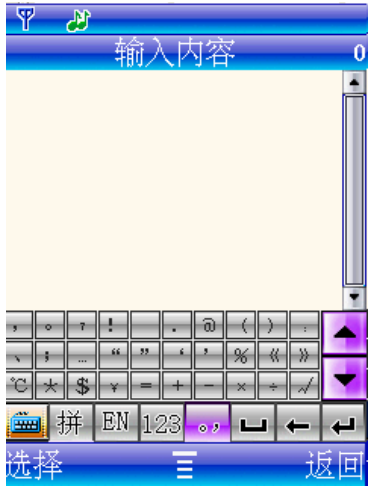

图 英文符号输入法<br> **图** 英文符号输入法

o 其他(位置 **6, 7**)

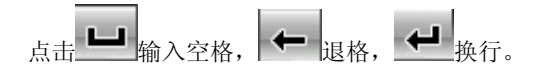

o 手写输入法

在不同输入法状态下, 可以直接在输入界面手写输入内容, 选择框将出现最接近的选择内容。

# 2.3 呼叫功能

拨打电话

使用数字键盘拨打电话

在待机状态下,键入区号和电话号码,并点击呼出或按拨打键拨打。

利用通讯录拨打电话

您可以把经常使用的电话号码储存在 SIM 卡或者话机的通讯录存储器上,那么您可以从通讯录里选择需要拨打的号码。

利用通话记录

欲查看和拨打其中的号码:

- 1、 在待机状态下按拨号键进入通话记录菜单,也可以从"功能表"选项中进入;
- 2、 按导航键滚动查看号码;
- 3、 按通话键拨打所选择的号码。

结束通话

如果您要结束通话,请按挂机键或者右软键。

接听来电

当有新来电时,铃声响起。如果您已经开通来电号码显示功能,来电的号码和归属地将显示在屏幕上。如果主叫方的姓名储存在您的通 讯录中,则其姓名也会显示在屏幕上。此时您可按拨号键接听或点击来电界面中的【接听】接听电话。

您也可以通过功能表→通话服务→通话设置办置应答键来修改应答方式,提供的选择有:应答键应答、任意键应答、耳机自动应答。 拒绝接听

若要拒绝接听,则按挂机键。也可在来电界面中, 点击静音,可使来电铃声静音, 这时,静音变成拒接, 点击拒绝接听。

如果没有接听来电, 将会出现提示:"一个未接来电, 是否阅读?"选择是进入未接来电菜单,可查看来电号码和时间等。 调节音量

在通话时,如果您想调整听筒音量,可以通过音量键来调节通话音量大小。

查看未接电话

如果您因某些原因未接电话,手机将在屏幕上显示未接电话的图标,您可以在通话记录的未接来电菜单上查看未接听的号码。 通话中的菜单

本款手机为您提供了很多在通话中可以使用的功能。

在待机界面输入您要拨打的电话或从通讯录、通话记录中选择要拨打的号码开始拨打。拨通后,出现下面左图的通话中的界面。

在"通话中的界面",选择【结束】可以挂断电话,选择【免提】(或按确定键)可以进入免提状态(再按一次取消免提),选择【选 项】(或按左软键)进入通话中的菜单, 如下右图:

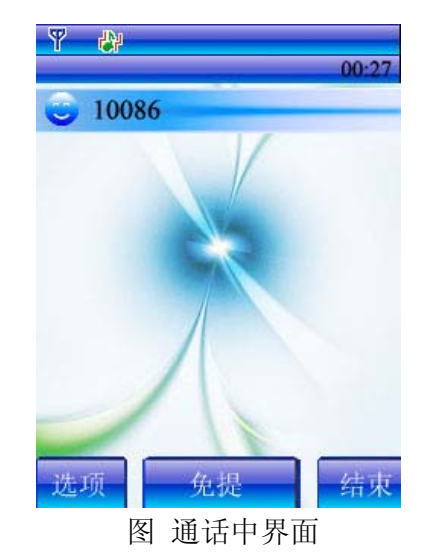

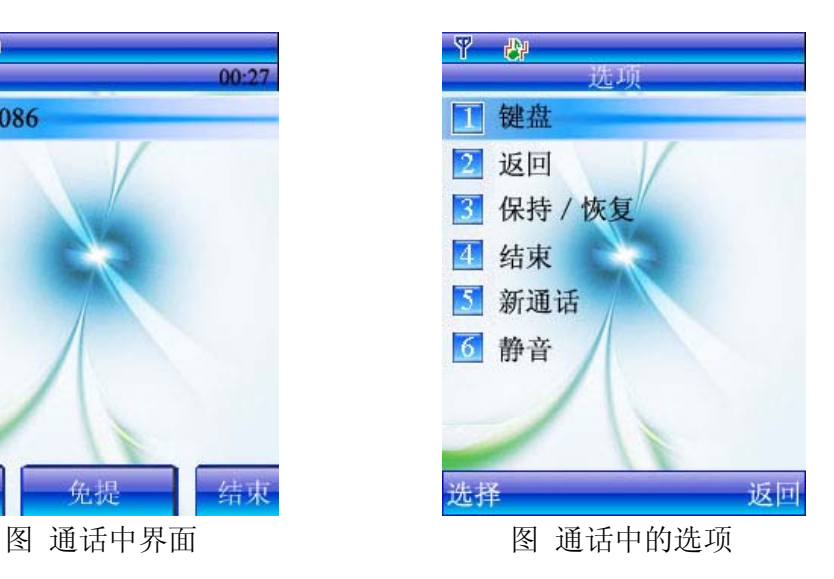

- ¾ 通话中的选项
- ¾ 键盘:在"通话中的选项"选择"键盘"切换到键盘输入界面。
- ▶ 返回: 在"通话中的选项"选择"返回"可以返回通话前操作界面,这时,您可以进行其他的操作。
- ▶ 呼叫保持: 在"通话中的选项"点击"保持\恢复"进入呼叫保持界面, 将当前通话设置为保持。设置成功后, 对方听到这样的提 示"您通话的用户已切换到另一通话中,请稍后,不要挂机"。通话保持过程中, 按【选项】跳转"通话中的选项";点击【返 回】回到原来的界面进行其他操作;点击【结束】结束当前通话。
- ¾ 结束:在"通话中的选项"点击"结束"可以结束当前通话。
- ¾ 新通话:选择"新通话",拨打其他的号码。
- > 静音: 在"通话中的选项"中点击"静音"将手机设置为通话静音。如果您正在和某人通话,这时有其他重要的谈话不方便手机 另一端听到,您又不想挂断电话,那么,将您的手机设置成静音,别人就无法听到您的谈话了,但您仍然可以听到对方的声音。

# 3 使用菜单功能

#### **3.1** 通话服务

#### **3.1.1** 通讯录

在通话服务中选择通讯录,您可以进行相关的操作。通讯录包括手机通讯录和 SIM 卡通讯录两部分。

手机通讯录:能够存放 5000 条记录。每条记录包括姓名、工作电话、手机、电子邮件、图片、铃声。

 SIM 卡通讯录:每条记录只能存储姓名和工作电话。其容量(能存放的记录总数)会因 SIM 卡型号而有所不同。 通讯录功能所包含的子菜单如下所示:

• 添加新纪录

您若需要添加新的电话记录,选中"添加新记录"选项。此时屏幕上会提示您选择存储位置,您可以选择"存储于 SIM 卡"或者"存储 于手机"。

1) 如果选择"存储于 SIM 卡", 这时可以输入姓名和工作电话。设置完后点击【完成】。

2) 如果选择"存储于手机", 这时可以设置姓名、工作电话、手机、电子邮件地址、图片、铃声。

注意:只有填完姓名、工作电话、家庭电话、手机或传真的任意一项后, 屏幕右下方的【返回】才会变成【完成】, 这时才可以保存设置。 • 浏览

在通讯录中选择"浏览"进入浏览界面。选定记录后,您可以按【选择】对该记录进行下一步的操作,但存储在手机上的记录和存储到 SIM 卡上的记录所支持的操作选项有所不同,分别叙述如下:

1) 通讯录中标记为 D 的是存于 SIM 卡上的记录。对这些记录,您可以进行查看、拨号、IP 拨号、发送短信、发送彩信、删除、转 移到手机、复制到手机、保存为 Vcard 文件操作。其中, "查看"可以查看或更改姓名和工作电话。点击"姓名"更改姓名;点击 "电话号码",可以拨号、IP 拨号、发送短信和更改(号码)。

注意: 在 SIM 卡中的记录只能存储姓名和工作电话。要增添其他的信息, 请先将号码转移或复制到手机通讯录。

- 2) 通讯录中标记为 H 的是存于手机通讯录的记录。对于这些记录,您可以进行查看、拨号、IP 拨号、发送短信、发送彩信、删除、 转移到 SIM 卡、复制到 SIM 卡、保存为 Vcard 文件操作。其中, "查看"还可以查看详细信息。点击每一栏信息可以更改和添加 详细信息。其中姓名和工作电话是必填选项, 不能删除。电话号码类还可以直接进行拨号、IP 拨号、发送短信等操作。
- 注意: "查看"的子菜单中的删除选项是指删除某一记录中的某一条详细信息, 而"选项"中的删除是指删除整条记录。
- 查找

在"通讯录"中选择进入"查找"功能,就可以查找通讯录里的电话号码。您可以输入姓名全称来查找您要的电话号码,也可以仅输入 第一个字来查找电话号码。如果是中文字,系统会根据您的输入,跳到有该单字的记录。如果是英文单词,您可以输入第一个字母或前几个 字母,系统会跳到以该字母或那几个字母开头的记录。如果电话本内没有与您的输入相同的名字,系统会跳到与您的输入最接近的记录。

• 存储空间状态

在"通讯录"菜单中选择进入"存储空间状态"功能,屏幕会分别显示您已经使用了 SIM 卡通讯录和手机通讯录的容量以及 SIM 卡通 讯录和手机通讯录的总容量。

注意:SIM 卡容量视 SIM 卡而定。手机通讯录的容量为 5000 条。

#### • 设置存储位置

在"通讯录"中选择进入"设置存储位置"功能,您可以设置新增的通讯录记录是"存储于 SIM 卡"还是"存储于手机"。

• 通讯录管理

在"通讯录"菜单中选择进入"通讯录管理"功能,在此子功能表您可以进行如下的操作:

| 操作选项         | 解释                        |  |  |
|--------------|---------------------------|--|--|
| 删除所有 SIM 卡记录 | 删除所有存储在 SIM 卡通讯录中的电话号码。   |  |  |
| 删除所有手机记录     | 删除所有存储在手机通讯录中的电话号码。       |  |  |
| 复制 SIM 到手机   | 将 SIM 卡通讯录中的所有记录复制到手机通讯录。 |  |  |
| 复制手机到 SIM    | 将手机通讯录中的所有记录复制到 SIM 卡通讯录。 |  |  |
| 转移 SIM 到手机   | 将 SIM 卡通讯录中的所有记录转移到手机通讯录。 |  |  |
| 转移手机到 SIM    | 将手机通讯录中的所有记录转移到 SIM 通讯录。  |  |  |

• 本机号码

在"通讯录"菜单中选择进入"本机号码"功能,您可以存储自己的电话号码在手机中。您可以存储两个本机号码:线路 1,线路 2。

注意: 此项功能需要 SIM 卡支持。设置本机号码后,用户只可以修改其姓名和号码,而不可删除。

#### **3.1.2** 通话记录

您可以通过通话记录功能查看您最近所拨打的电话、接听的电话、未接的来电、通话时间以及通话计费等信息。

注意: 在待机状态下, 您可以通过主功能表进入详细的"通话服务→通话记录"子功能表; 您也可以直接按通话键进入包含所有通话记 录的总列表 。

# • 已拨电话

在通话记录功能表中选择此项子功能,将列出您最近拨打的电话记录。选定当中的记录,屏幕上会显示该记录的拨打时间,确定后您可以 进行下面的操作:

- ¾ 拨号:再次拨打此电话号码。
- ¾ IP 拨号:自动将 IP 号码加到原号码的前面进行拨号。
- ¾ 删除:删除该记录。
- ¾ 保存:把该电话号码保存到通讯录里面。
- ¾ 发送短信:编写短信发送到该电话号码。
- ¾ 发送彩信:编写彩信发送到该电话号码。
- 已接电话

此项功能列出您最近接听的电话记录。同样的,您可以对里面的记录进行:"拨号"、"IP 拨号"、"删除"、"保存"、"发送短信"和"发 送彩信"操作。

• 未接电话

此项功能列出您最近没有接听的电话记录。同样的,您可以对里面的记录进行:"拨号"、"IP 拨号"、"删除"、"保存" 、"发送短信" 和"发送彩信"操作。

• 删除通话记录

您可以通过这个功能来分别选择删除已拨电话、已接电话、未接电话或所有通话记录。

• 通话计时

在这一功能项里,您可以进一步选择"最后通话时间"来查看您最后一次通话的时间;或者选择"所有电话时间"选项来查看您使用该 SIM 卡以来的总通话时间。选择"清零"选项将最后通话时间以及所有通话时间都清为零。

• 通话计费

如果您的网络支持,您可以通过本功能来了解您的电话费用。包括最后通话费用、所有电话费用和最高通话费用。

#### **3.1.3** 来电警卫

您可以添加黑名单或进行设置。您可以设置来电警卫为关、仅屏蔽来电、仅屏蔽短信、屏蔽来电和短信。黑名单可以新输入也可以从通 讯录中选择。

## **3.1.4** 群组管理

- 在"通讯录"菜单中选择进入"群组"功能,您可以对通讯录中的记录分组管理。进入群组功能表后,屏幕上将显示手机上现有的群组列表。 此时您可以进行如下的操作:
	- 新增群组

进入群组功能项,在选择群组列表中最上方的"< 新 >",输入您要建立的群组名。保存成功后退回群组界面。您最多可以新增9个群 组(包括 VIP 群组)。

管理群组

选择您想进行操作的群组,此时您可以:

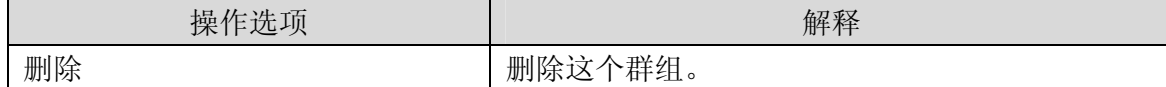

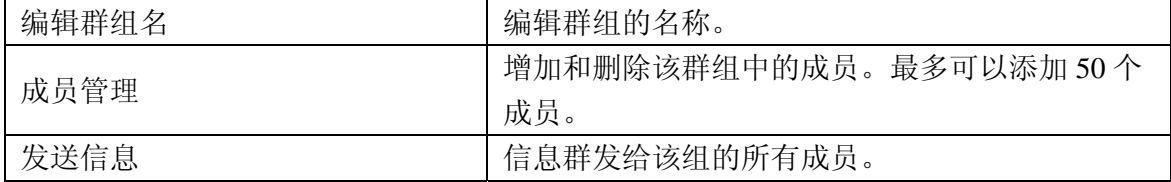

注意: 默认建立的群组"VIP"用以存放您重要的联系记录。该群组不能删除或更改名字。

#### **3.1.5** 通话设置

此菜单提供 IP 设置、呼叫等待、呼叫转移、呼叫限制、自动重拨、只接 VIP 电话、设置通话音量、设置应答键和单键拨号设置功能。

• IP 设置

在这里设置 IP 号码, 拨打时自动将 IP 号码加到原号码前面进行拨号。

注意: 在通讯录、通话记录、短信等菜单下都有 IP 拨号子菜单, 当用户选用 IP 拨号时, 自动将 IP 号码加到原号码的前面进行拨号。

• 呼叫等待

设置是否使用呼叫等待功能。

• 呼叫转移

启动呼叫转移,即使手机关机,也可将来电转接到另一部电话或语音中心。(使用本功能必须向网络营运商开通呼叫转移功能。) 设置呼叫转移的步骤如下:

- 1. 在"通话设置"子功能表中选择"呼叫转移"选项。
- 2. 您可以选择: "无条件转移", "有条件转移"或"取消所有转移"三种操作。
- 3. 如果您选择了无条件转移,呼叫将被无条件地转移到您所设定的另外一台手机。此时,您可以进行如下的设定操作:

取消 取消呼叫转移操作。

到语音信箱 把呼叫转移到您的语音信箱里面。

到电话号码 把呼叫转移到某一电话号码,这时您可以从通讯录中选择目标号码。

查询服务状态 查询当前手机的呼叫转移设定。

4. 如果您选择了有条件转移,则当满足一定条件后呼叫才会被转移,可设定的条件为:

遇忙转移 如果您正在和其他人通电话,则来电转移。

不应答时转移 无人应答来电,则进行转移。

检测不到时转移 如果您在服务区以外,网络不能检测到,则进行转移。

• 呼叫限制

此功能允许您限制某一类型的通话功能,操作的步骤如下:

1. 在"通话设置"子功能表中选择"呼叫限制"选项。

2. 设定限制的操作,您可以设定为:

呼出限制 对呼出的通话进行限制,您可以进一步设定为禁止呼出"国际电话"、限定"国际只可打回国内",或者禁止呼出"所有 电话",最后您可以选择"关"有关的限制。

呼入限制 对呼入的通话进行过滤,您可以选择"漫游禁止"或禁止"所有电话"。

全部取消 取消所有限制。

查询服务状态 查询限制呼出国际电话、国际只可打回国内、限制呼出所有、限制漫游时呼入和限制呼入所有的服务状态。 当您设定了某种类型的通话限制后,每次进行该类型的通话前都需要输入呼叫限制密码。限制密码由网络运营商提供。

• 自动重拨

设置为"开 "或"关"。

• 只接 VIP 电话

启动此项功能后,您的手机只能接听通讯录中 VIP 群组里面成员的来电。

• 设置通话音量

设定通话时音量的大小。在通话的过程中,您也可以直接通过音量键来调节音量的大小。设置成功屏幕会提示"操作成功"。

• 设置应答键

设定如何应答来电,供选择的应答模式有:应答键应答、任意键应答、耳机自动应答。

• 单键拨号设置

您可以设定 9 个单键拨号在待机界面下,通过长按相应的数字键来完成对设置号码的拨号。

#### **3.2** 信息乐园

您可以利用此功能编写、发送、阅读和储存短消息(SMS)和彩信(MMS)。有关短信和彩信的细节请向网络运营商咨询。在发送短信和彩信之 前,您必须从您的网络运营商那里获得相应的服务中心号码。您还可以利用此功能发送和接收邮件、设立语音信箱和收听小区广播。

#### **3.2.1** 新建信息

在信息乐园中选择"新建信息",您可以新建短信和彩信。

• 写短信

在新建信息中选择"写短信",您的手机进入编写短信的界面。这时,您可以输入短信的内容。如果在编辑新短信息时点击 <sup>= 1</sup>,则会出现"选 项"菜单,您可以选择向内容中"添加通信录号码"或者"添加预置信息"。如果选择"添加通信录号码",则进入通讯录浏览,可将其中的 号码添加到短信内容中。如果选择"添加预置信息",则预置信息栏的内容可被选择加入到短信内容中。编辑完内容后,点击【选择】可进入 电话号码输入选项。这时您可以通过选择输入新号码、查找通讯录或者多方发送来输入要发送短信的号码,您也可以选择保存,将已编辑的 内容保存到草稿箱。

如果选择输入新号码、查找通讯录,则您可以选择发送、保存、发送并保存短信,您也可编辑或删除当前号<del>码</del>或进行多方发送。 如果选择多方发送,则可以再选择输入新号码、查找通讯录和查找群组,之后进入发送列表,这时如果点击 = 可进入多方发送的选项,包括

"输入新号码、查找通讯录、查找群组、编辑当前号码、删除当前号码、全部删除"。查找通讯录时可在通讯录中进行多项选择。

• 写彩信

在新建信息中选择"写彩信"功能项,您就可以进入彩信编辑页了,此时屏幕标题栏会滚动显示彩信的标题、页数和占用的内存空间。 彩信具体的编辑操作如下:

- 1. 在彩信编辑屏上按【确定】就可进入彩信发送选项。您可以选择预览、发送或保存。选择发送选项后,您还可以进一步选择发送、抄送、 密送对象。
- 2. 在彩信编辑屏上按中功能键 <sup>= ,</sup> 您可以进入详细的编辑操作菜单, 此时您可以根据选项进行以下操作:

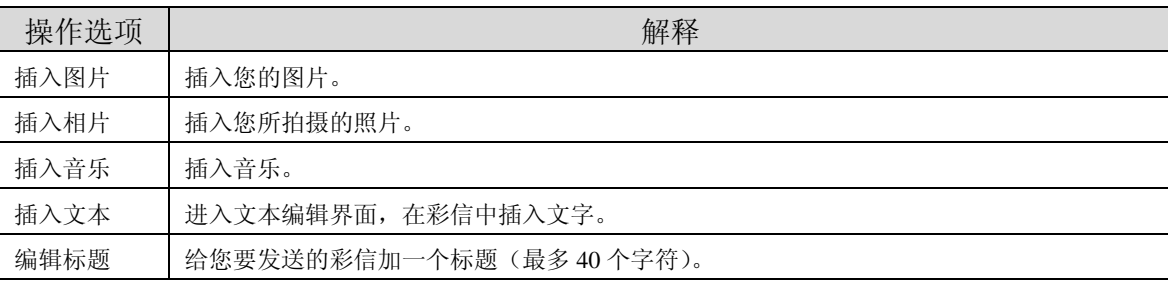

注意:以上操作没有先后顺序的限制,您可以随意插入。

编辑时间:图片、铃声、文本放映的时间。

替换媒体:选择别的媒体文件替换当前的图片、铃声或文字。

- 删除媒体: 删除当前的图片、铃声或文字。
- 4. 当您已经插入一页内容,此时再点击<sup>三十</sup>(注意不要选中对象), 会出现选项"插入新页"。 当插入多页后,您还可以选择"上一页"或 "下一页"。
- 5. 当您编辑完您要发送的彩信内容,按"确定"就可以进入下一步操作菜单,此时您可以:

<sup>3.</sup> 对于已插入的图片/音乐/文本,直接点击插入对象,此时您可以根据选项对所选定内容进行以下操作:

预览:预览您要发送的内容。

发送:您可以发送、抄送、密送给一个或几个支持彩信服务的手机或者邮件地址。

保存:将编辑的彩信内容存储在草稿箱内。

# **3.2.2** 收件箱

当您收到新的短信或彩信的时候,手机屏幕的上方将会显示新信息提示标志。如果设置了对应的提示音,同时会伴有悦耳的音乐提示音。 收到的短信和彩信将自动被储存到"收件箱"中。

选择"收件箱"选项,屏幕上会列出收件箱里面的短信和彩信。此时,您可以选择所需信息并查看该信息的内容。

1) 短信选项如下表所示:

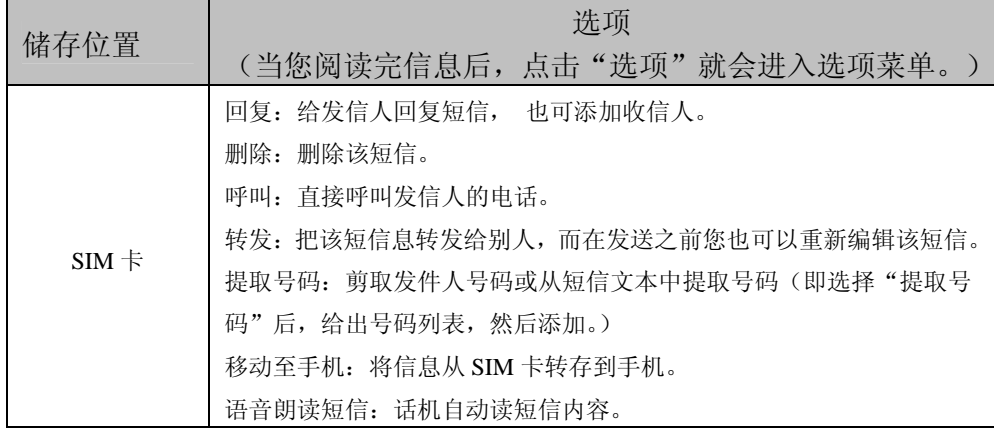

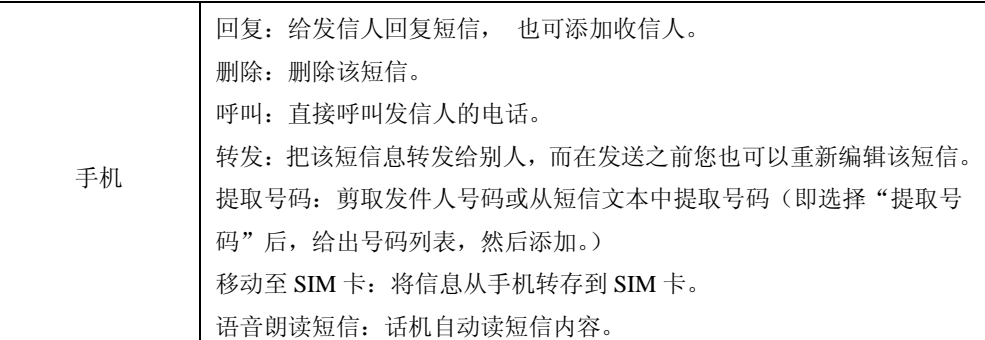

注意: 在手机中可以存储 2200 条短信内容及发送人号码, SIM 卡的存储信息数会因卡的不同而不同。如果信息存储器已满,用户无法接收下 一条信息,直到用户删除一些信息,使信息存储器有剩余空间后,才可接收。

- 2) 如果该彩信已经被接收到手机,则您可以直接观看该彩信;否则将会出现下一步的操作功能选项,您可以选择:
	- ¾ 取彩信:连接上网络收取彩信,收取完之后就会演示/播放该彩信。
	- ¾ 删除:不观看该彩信直接把它删除。
	- ¾ 详细信息:列出该彩信的大小和发送者等信息。

当您通过上面的操作查看某该彩信后,按确定进入下一步的操作菜单,此时您可以进行如下操作:

- ¾ 彩信回复:以彩信方式回复发件人。
- ¾ 短信回复:以短信方式回复发件人。
- ¾ 回复所有:如果发件人将此信息发送给多个人,您可以回复接收到该信息的所有人。
- ¾ 转发:将彩信发送给其他人。
- ¾ 删除:删除这条彩信。
- ¾ 呼叫:拨打彩信的发送者的电话。
- ¾ 保存发送者地址:将发送者的地址保存到通讯录里。

¾ 提取文本中地址:如果彩信内容中有地址,可以从中提取地址保存到通讯录中。

已发送并保存的短信(在发送时选择:发送并保存)。 浏览这些短信后,您可以进行以下的操作:

• 发送时自动保存的彩信(要求在"信息设置"—"彩信设置"中将"自动保存"设置为"开")

¾ 发送:将短信发送给别人,发送之前您还可以对其进行编辑。

详细信息:显示彩信发送的时间、日期、大小、接收对象、抄送对象等信息。

¾ 发送并保存:将短信发送给别人并保存到草稿箱。

- 
- ¾ 详细信息:显示发送的日期、时间、大小、发送号码、接收对象、抄送对象、密送对象、优先级、传送报告、读取报告。
- 
- 

¾ 提取号码:剪取收件人号码或从短信文本中提取号码(即选择"提取号码"后,给出号码列表,然后选择)

**3.2.4** 已存信息

**3.2.3** 已发信息

• 草稿箱

删除:删除该彩信。

草稿箱里面存储的是尚未发送的短信和彩信。 浏览这些短信后,您可以进行以下的操作:

• 发件箱中存储了已发送并保存的短信和彩信。

¾ 保存:将短信保存到草稿箱。

¾ 删除:删除这条短信。

¾ 编辑:编辑这条短信。 ¾ 直接发送:直接发送短信。

选择您所需的彩信后,您可以进行如下操作:

再次发送:不对彩信进行任何修改,直接发送。

编辑发送:修改彩信并发送给他人。

¾ 发送:将此短信发送给别人,发送之前您还可以对其进行编辑。

- ¾ 删除:删除这条短信。
- ¾ 编辑:编辑短信内容。

> 提取号码: 剪取收件人号码或从短信文本中提取号码(即选择"提取号码"后, 给出号码列表, 然后添加。) 浏览彩信后,点击EKS可以进行以下的操作:

- ¾ 编辑时间:编辑开始时间和结束时间。
- ¾ 替换媒体:替换已经选择的媒体。
- ¾ 删除媒体:删除已经选择的媒体。
- 点击【确定】, 您还可以:
	- ¾ 预览:预览您要发送的内容。
	- ¾ 发送:您可以发送、抄送、密送给一个或几个支持彩信服务的手机或者邮件地址。
	- ¾ 保存:将编辑的彩信内容存储在草稿箱内。
	- ¾ 删除: 删除本条彩信。
	- ¾ 详细信息:显示彩信大小。
- 预置信息

在预制信息清单里,您可以编辑十条预制信息。这些预制信息不能新增和删除。

# **3.2.5** 电子邮件

本机支持电子邮件功能。在联网的情况下(网络设置参考 3.8.7 节), 您可以发送或接收您的邮件。

• 编写新邮件

点击进入编写邮件内容界面,输入要发送的内容,完成后点击【选项】,包括编辑标题、编辑优先级、发送菜单、保存。 发送菜单的地址列表可以从新增地址或者通过通讯录添加。

• 接收邮件

接收默认账号的新邮件。

• 收件箱 点击查看收件箱列表,点击每封邮件可进行如下的操作:

- 查看:查看发件人、收件人、发送时间、优先级、标题和内容等。 查看后可进行以下操作:
	- 回复
	- 全部回复
	- 转发
	- 保存发件人
	- 保存附件
- 删除:在本机上删除当前查看的邮件。
- 从服务器上删除:将当前查看的邮件从服务器上彻底删除。
- 排序:包括按时间排序、按优先级排序、按未读已读排序。
- 发件箱

点击查看发件箱列表, 点击每封邮件可进行下列操作:

- 查看:查看发件人、收件人、发送时间、优先级、标题和内容等。
- 删除:删除当前的邮件。
- 编辑:编辑邮件内容。
- 排序:包括按时间排序、按优先级排序。
- 重新发送:重新发送该邮件。
- 保存发件人:可将发件人保存到手机通讯录中。
- 草稿箱

点击查看草稿列表, 点击每封邮件可进行下列操作:

- 查看:显示邮件优先级、发送至、发送时间、主题和内容等。
- 删除:删除邮件。
- 编辑:编辑内容、标题、优先级、发送菜单和保存编辑。
- 发送菜单:发送至、抄送至、密送至、发送。
- 排序:按时间排序、按优先级排序。
- 邮件删除
	- 清空收件箱
	- 清空发件箱
	- 清空草稿箱
- 邮件设置

包括帐号管理和公共设置。

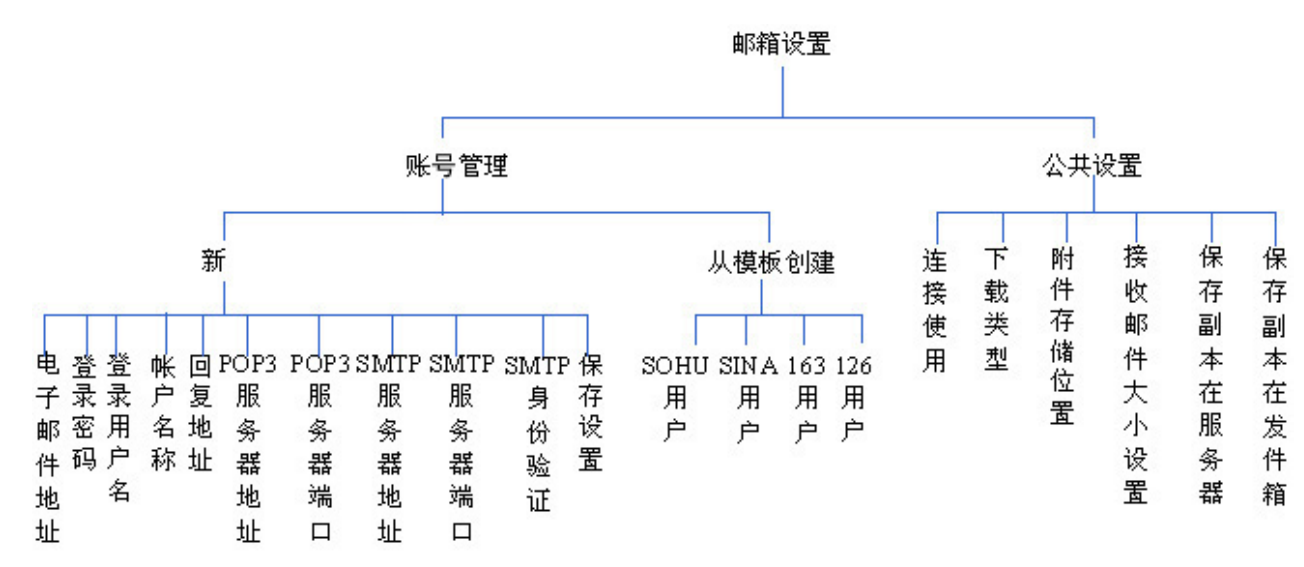

- ¾ 账号管理
- 1) 账户管理让用户可以很方便地设置接收邮件的邮箱,并且可以把常用的邮箱设为默认值,这样用户就能很方便地接收邮件。
- 2) 用户需要设置电子邮件地址、登录密码、服务器地址和端口号。如果你使用的是 Sina 的邮箱,那么你的 POP3 服务器地址为: pop3.sina.com.cn, SMTP 服务器地址为 smtp.sina.com.cn;如果你使用的 163 的邮箱, 那么你的 POP3 服务器地址为: pop3.163.com, SMTP 服务器地址为 smtp.163.com; 同理可大致推知其它邮箱的配置。服务器端口已经设为默认值,一般情况下不需要用户重新 设置。目前我们只预设了 SOHU 邮箱, SINA 邮箱, 163 邮箱和 126 邮箱的配置选项模板, 其他邮件系统的设置, 请咨询相应的邮 件服务提供商。
- 3) 在保存设置后退出,即可以看到默认的邮箱。当然用户也可以进入默认,自己设置默认的邮箱,其设置参考账户管理中的 1)段。
- 4) 从模板创建让用户更轻松的设置邮箱,参考账户管理中的 1)段。
- ¾ 公共设置

- 1) 在收发 Email 前,必须设置好可用的连接点。用户可以通过连接使用功能选择接入的网络,有 cmwap,cmnet,默认设置为 cmnet。 用户可以添加其他的连接点,比如中国移动的 cmnet 的设置, 名称为 cmnet, APN 为 cmnet, 用户名和密码均为空, 主 DNS 和从 DNS 可以不设置(因为我们的邮件系统会根据当地的网络获取最佳的 DNS)IP 地址也可不设(IP 地址一般动态分配的)。一般 情况下,用户不要擅自修改连接设置,修改设置请咨询服务提供商。设置之后会保存到默认连接处。用户只能修改自行添加的设 置,不要修改预设的 cmwap 和 cmnet 的设置。
- 2) 附件存储位置可以设置为手机或存储卡。
- 3) 接收邮件大小限制: 单封邮件大小不超过 60KB (系统最大值,系统默认值设置为 4KB, 也可由用户自行设定)。
- 4) 下载类型有"仅限标题下载"和"完整邮件下载"两种,因为有时我们并不需要知道邮件的正文内容。下载类型为标题时,取下 的邮件需要从服务器重新取回才能看到完整的内容。
- 5) 保存副本在服务器,那么下次你还能通过服务器下载上次收到的邮件,因为服务器没有删除它,否则就不能下载。保存副本在发 件箱,即是发件箱里有备份。
- 邮件容量

显示收件箱、已发信息、草稿箱、附件和总量大小。

#### **3.2.6** 语音信箱

语音信箱是类似于录音电话的一项服务,当您未能及时接听来电时,可将来电转移到语音信箱中,让来电者留下"原声原味"的口信。 您可以通过"语音中心号码"子选项来设置语音中心的呼叫号码。然后通过"连接语音信箱"子选项来连接到您的语音信箱来收听语音留言。 注意:

- 1. 语音信箱是必须与呼叫转移和短信配合使用的。因为呼叫转移可把来电转移到您的语音信箱,而短信将通知您语音信箱内有新留言。在 使用语音信箱业务之前请确认您的手机已开通"呼叫转移"和"短信接收"两项功能。
- 2. 此项功能需要网络的支持,要开通此项服务请与您的网络运营商联系。

# **3.2.7** 小区广播

小区广播是指网络运营商发送的公共信息。使用小区广播服务,您可以从网络运营商处接收有关各种主题的信息,如天气、出租车、医 院等。有关可用主题信息,请与您当地的网络运营商咨询。

在本功能项下,您可以通过"小区广播开关"子功能项来打开或关闭此功能,默认是关闭的。"栏目设置"子选项允许您设置希望接收广 播消息的频道。使用"语言设置"子选项您可以设置收听中文、英文还是所有语言的广播。

注意:小区广播的具体栏目和内容是由网络运营商提供的。

# **3.2.8** 清除信息

该功能可以删除各个信箱中短信和彩信,子功能项分别为:清空收件箱、清空发件箱、清空草稿箱。

# **3.2.9** 信息设置

• 短信息设置

该子功能项提供有关短信息中心号码、信息有效期、状态报告、信息存储位置设置,子选项如下:

| 操作选项    | 解释                                                    |  |  |  |  |  |
|---------|-------------------------------------------------------|--|--|--|--|--|
| 短信息中心号码 | 输入或编辑发送文字短信所需的信息中心号码。通常在插入 SIM 卡后, 手机会自动使用存储在卡中的信息中心号 |  |  |  |  |  |
|         | 码。                                                    |  |  |  |  |  |
| 信息有效期   | 设置未转发给用户的文字短消息在短消息服务中心保留的最长时间。默认为一天。                  |  |  |  |  |  |
| 状态报告    | 设置发送报告为开,当成功发送一条文本信息给其它用户或自己,网络中心会回送"已发送"信息,否则无任何     |  |  |  |  |  |
|         | 提示信息回复过来。                                             |  |  |  |  |  |
| 信息存储位置  | 设置短信息"存储于 SIM 卡"或"存储于手机"                              |  |  |  |  |  |

## • 彩信设置

进入此功能项后您根据菜单提示对彩信功能进行如下的设置:

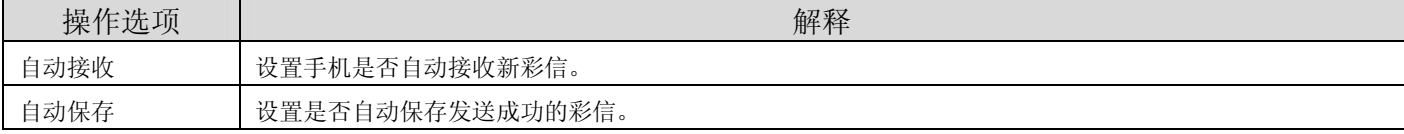

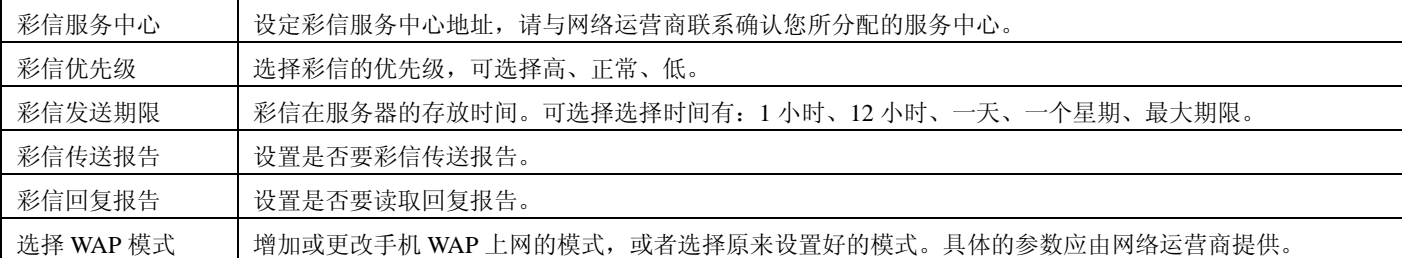

# **3.2.10** 信息容量

• 短信息容量

显示 SIM 卡和手机的已用短信和总容量。SIM 卡短信容量会因 SIM 卡型号而有所不同;手机短信容量为 2200 条。

• 彩信统计

显示彩信容量和已用空间。彩信的容量为 1500KB.

# **3.3** 商务特区

# **3.3.1 GPS** 导航

本手机采用凯立德移动导航系统,使用者利用 GPS 卫星信号接收器将移动智能设备位置进行精确自主定位,并显示在导航电子地图上, 用户设定目的地后,系统会自动选路,同时在行进过程中通过语音提示,帮助用户安全、快捷地到达目的地。

注意:具体操作请参照手机移动导航地图手册。

#### **3.3.2** 英汉词典

本手机支持拥有电子词典功能。点击电子词典, 进入电子词典界面。这时输入您要查找的单词或单词的前几位, 下面的列表就会将相关的 词汇显示出来。

# **3.3.3** 蓝牙

• 蓝牙属性

本机名称:进入可以修改装置名称。

蓝牙状态:按左软键开/关蓝牙功能。

可见性:按左软件键开/关该功能。

• 我的蓝牙

按左软键"确定"进入我的蓝牙,显示已和本手机建立过联结的装置记录。选择一项记录,按左软键"选择"可进行如下操作:

删除本设备:删除该记录

删除所有设备:删除所有记录

更改设备名称:可对联机装置名称进行修改

设备属性:显示装置名称和支持服务。

• 蓝牙文件存储设置

选择将通过蓝牙接收到的文件存储到存储卡或手机内存上。

• 使用帮助

选择一个文件,通过其选项菜单中的"发送至蓝牙"可以把文件发送到附近的蓝牙设备中。

手机之间数据传输: 使用该功能可以进行手机之间的数据传输具体操作如下, 激活本手机蓝牙, 选择一个文件, 通过其选项菜单中的"发送 至蓝牙"可以把文件发送到附近的蓝牙设备中。进入"我的蓝牙"设备列表中,选择搜寻新设备",此时可以搜寻到周围已经激活蓝牙功能的 手机,选择需要的手机进行"发送",这时两个手机都会弹出请输入蓝牙设备 PIN 码界面,这里的密码不是固定的,但是建立蓝牙连接的双方 手机必须输入同一密码即可匹配成功。匹配成功后对方手机会弹出请求接收资料窗口,点击是则接收文件。

#### **3.3.4 STK**

STK 是网络运营商为您提供的增值服务。您的手机支持 STK 功能。如果 SIM 卡和网络运营商不支持该种服务,本功能将不能使用。要获得更 多信息请与网络运营商联系。

注:"STK"对于采用不同网络运营商的客户则会显示不同的内容。

# **3.4** 个人助理

**3.4.1** 时间管理

• 日历行程

使用该功能,您可以浏览日历。在日历主界面,点击 <sup>三 </sup>可查看当天的详细信息(包括公历日期、星期几、对应的农历日期和年份、对 应的节假日等)。在日历主界面,点击【进入】,您可以在日历上直接添加日程表。到了提醒的时间,就会发出提示铃声提醒您。您可以设 定每日提醒、每月提醒、每年提醒和只提醒一次。如果您设定了提醒, 并且在"手机设置→显示设置→待机界面日程提醒"中设定了开, 那 么对应的提醒会出现在待机界面。

• 记事薄

记事簿可保存多条记录,每条有标题和正文。 输入记事簿的方法:

- 1. 选择<新>开始添加标题,标题最长 20 个字。
- 2. 输入记事本内容,不超过 200 个字。
- 3. 确认保存。
- 修改记事簿的方法:
- 1. 选择对应的记事项,出现相应内容。
- 2. 按【选择】进入子菜单,可以进行修改或删除操作。
- 闹钟

您可以同时设定六个闹钟。每个闹钟可以设置闹钟名称、闹钟周期、闹钟时间和懒人闹钟。

设置周期可以为仅闹一次、每天、周一至周五、周一至周六、周末和关。

懒人闹钟可以设定为关闭、每隔 5 分钟、每隔 10 分钟、每隔 15 分钟、每隔 30 分钟、每隔 1 小时、每隔 2 小时和每隔 4 小时。

注意: 点击闹钟周期和懒人闹钟的 或 可选择菜单,点击状态直接进入下一级菜单。每次点击闹钟时间的 或 时间增加或减 少 1 小时。

设置完闹钟后,闹钟设置的【返回】变成【保存】,点击【保存】保存设置。

• 秒表

秒表功能可以为您提供精确的计算时间,精确测量到百分之一秒。

- 1. 按【开始】键开始秒表计时。
- 2. 再按【停止】键就可以停止秒表。
- 3. 此时按【继续】键就可以继续计时,按【重置】键则把秒表清零。 如果您需要继续下一次秒表计时,则重复 1-3 的步骤, 如果您不再需要使用秒表功能, 则按【退出】键退出到时间管理功能表。
- 倒计时

您可以使用倒计时功能设置一个倒计时闹钟。然后确定,进入倒计时。倒计时中途可"停止"。

# **3.4.2** 计算专家

• 计算器

本手机拥有一个功能强大的计算器程序方便您进行计算。选择进入计算器操作界面后,您可以:

- ¾ 点击数字或符号输入对应的数字或符号;
- ¾ 点击"计算"显示计算结果;
- ▶ 点击 删除刚刚输入的内容;
- ¾ 代表将输入内容清零。
- > 上 代表在输入的数字前面加负号或者不加。
- 个人理财

本功能根据您的月收入计算您的个人所得税,从而达到个人理财的作用。

本功能根据 2008 年 3 月 1 号开始实施的国家个人所得税法,起征额度以 2000 元 RMB 为标准,实际起征额度会因地方差异而有所不同, 实际所得结果只保留整数。

输入您的月收入和个人所得税起征额,点击【计算】获得个人所得税缴纳额。

• 单位换算

单位换算包括长度换算、重量换算、容积换算。

- ¾ 长度换算:点击单位的输入框,可以选择对应的输入和转换长度单位。 再输入被换算的长度,通过【计算】得出换算出的长度结 果。
- ¾ 重量换算:点击单位的输入框, 可以选择对应的输入和转换重量单位。 再输入被换算的重量,通过【计算】得出换算出的重量。
- ¾ 容积换算:点击单位的输入框, 可以选择对应的输入和转换容积单位。 再输入被换算的容积,通过【计算】得出换算出的容积结 果。

# **3.4.3** 美食天地

本功能为您提供各地的风味菜介绍和做法介绍。

#### **3.4.4** 健康加油站

本手机为您提供多方面的消息,以便您能健康地生活。

#### **3.4.5** 查询中心

本手机为您提供各地邮政编码及区号查询。您可以查询邮政编码和区号,也可以根据邮政编码和区号反查地名以及查询电话号码归属地和全 球节假日。

• 按地名查邮政编码

先输入要查找的区名,例如:广州,点击【确定】查看结果。

- 按邮政编码查地名 输入邮政编码查找对应的地名。
- 按地名查区号 输入地名查找对应的区号。
- 按区号查地名 输入区号查找对应的地名。

- 电话号码归属地查询 输入电话号码后可以查询归属地。
- 全球节假日查询 本功能为您方便的查询全球各月份的节假日和中国阴历节日。

# **3.5** 影音空间

本手机支持强大的影音功能,包括照相机、PC 摄像头、视频播放器、音乐播放器和录音。

## **3.5.1** 照相机

在相机功能菜单里,您可以进行普通拍照、相框拍照、连拍、录像、相册管理和录像管理等操作。

• 普通拍照

使用此功能,您可以通过手机的摄像头拍摄静态照片。选择该功能项之后,就会进入拍摄状态。此时,屏幕变成了相机的取景窗, 点击【拍 照】进行拍摄。 屏幕上所示的图标都可以通过点击完成操作。 :照片大小, :拍摄延时, :色彩效果, :感光模式。

在取景窗点击【设置】, 进入设置菜单。具体设置如下:

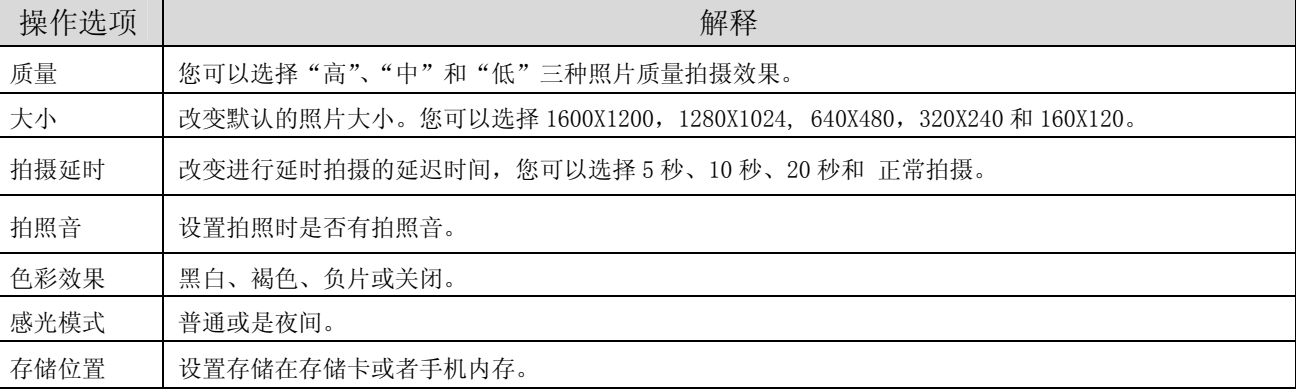

自动存储 自动保存照片开/关。

拍摄之后屏幕就会显示刚刚拍摄所得的照片。此时您按"保存",手机就会提示您输入照片的名字,然后把照片保存到手机上;您也可以 按"取消"放弃所拍摄的照片返回拍照状态来拍摄下一张照片。

• 连拍

本产品具有连拍功能,取景窗如下左图。屏幕上按键功能和拍照类似。这里不再重复说明。

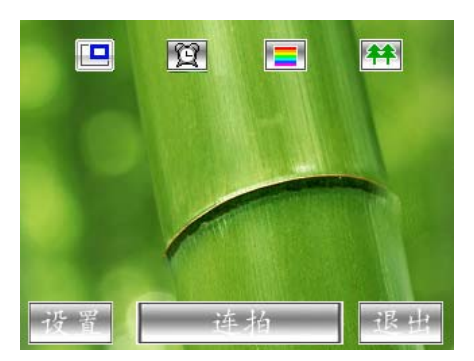

使用此功能可以进行连续拍照 ,设置选项如下:

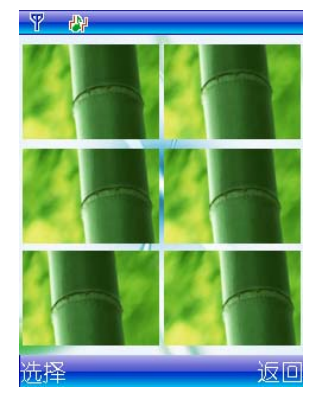

图 连拍取景窗 网络罗斯 图 连拍预览

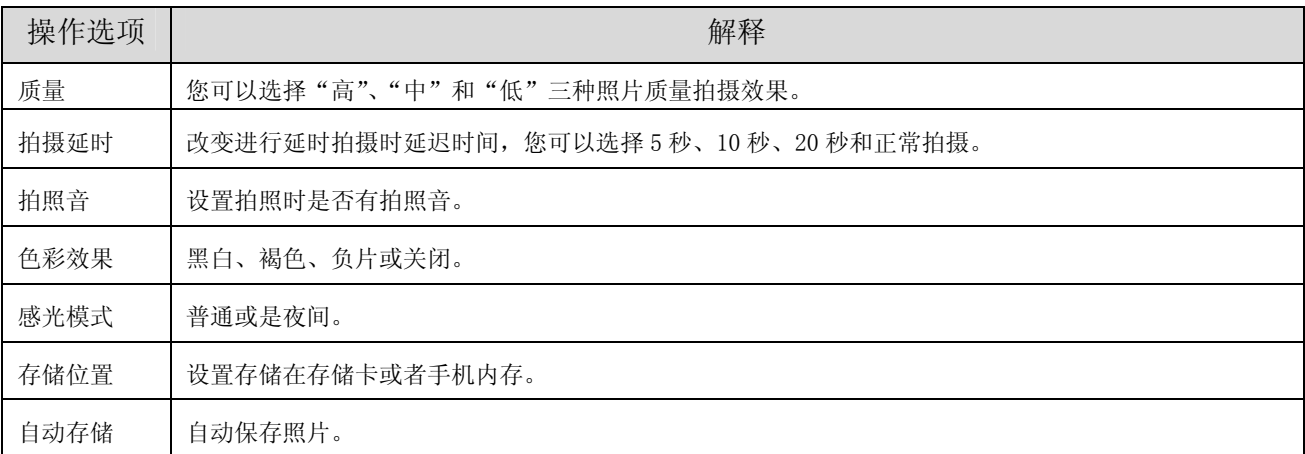

• 录像

通过此功能,您可以拍摄动态录像短片。本功能的操作方法和拍照的方法相类似。选择该功能项之后,手机就会进入拍摄状态。此时,手 机屏幕变成了摄像机的取景窗。

点击设置,可设置的参数如下表:

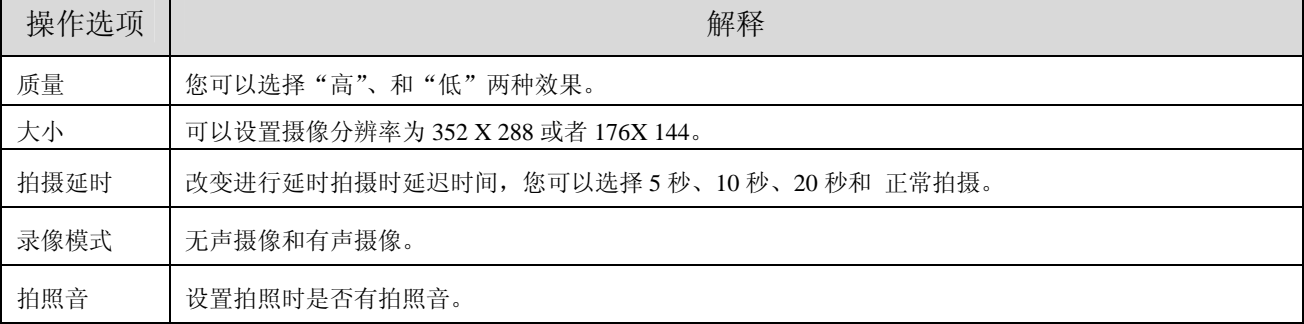

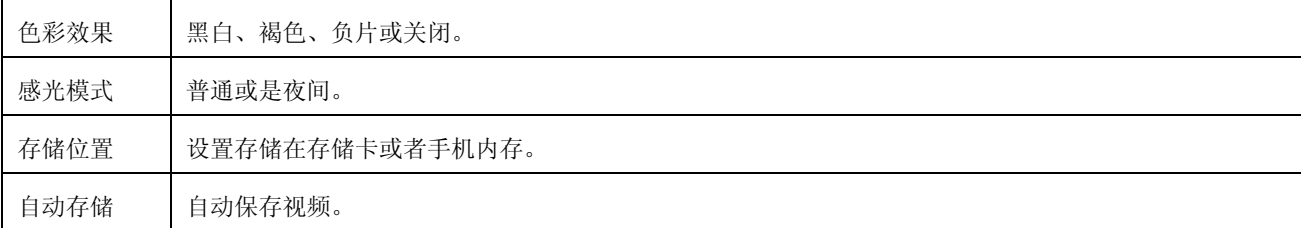

在拍摄过程中,您可以按"停止"停止拍摄。停止拍摄后,手机就会提示您输入短片的文件名并保存拍摄所得的短片。可拍摄的短片的 最大长度和手机所剩余的内存有关。在拍摄过程中屏幕上有时间提示。录像的内容将保存成 3GP 格式。

#### • 相册管理

通过这一选项功能您可以对所拍摄的图片进行管理。选择任何一张图片, 您可以选择显示相片信息、删除选定相片、全部删除、给相片 更名或者以彩信或蓝牙方式发送相片。

• 录像管理

通过这一选项功能您可以对所拍摄的录像进行查看信息、删除选定、全部删除、更名、发送至蓝牙、播放操作。

#### **3.5.2 PC** 摄像头

开启此功能后,您的手机可以当作网络摄像头来使用。这样,您就可以进行视频聊天了。连接摄像头成功后, 提示: "网络摄像头已连 接,请在拔掉数据线前,关闭电脑端应用程序。"使用 U 盘或摄像头功能需要关闭蓝牙功能。

#### **3.5.3** 视频播放器

视频播放器能播放影片。能播放多种视频格式文件是本产品的特色之一。我们的播放器支持多种格式的视频文件,播放速度最大支持 30fps 可以直接播放: AVI、3GP、MP4 格式的视频文件, 在电影列表中, 按中功能键 = 查看媒体信息, 按【选择】或点击文件开始播放。

注意: 播放时点击屏幕切换到横屏(全屏),再次点击切换回来。

# **3.5.4** 音乐播放器

音乐播放器能播放多种格式的音频文件,支持的格式包括:MP3、MIDI、WMA、WAV、AAC、AAC+、AMR、M4A 等。支持 LRC 歌 词同步显示。选择音频播放器,进入音频菜单。如下:

• 当前播放

¾ 点击"当前播放",进入音乐播放界面。

注意:首次使用音乐播放时,播放界面没有歌曲。这时,您需要在媒体管理器中添加歌曲到媒体库中,并从媒体库或不同类别的中选择 要播放的音乐。

(如果是从媒体库中选择播放文件,播放界面的列表将显示当前音乐所在目录的所有音乐;如果是从艺术家、专辑、流派类别中选择播 放文件,播放界面的列表将显示播放文件所在的分类下的所有音乐;如果是从播放列表中选择播放文件,播放界面的列表将显示该播放列表 下的所有音乐)。

¾ 播放界面相关操作和说明如下:

点击【播放\暂停】开始播放或暂停播放,点击【停止键】可停止播放。

点击【重复模式】 マ 切换重复类型。

点击【音量】键调节音量。也可以通过手机的音量调节键调节音量。

点击【复读】键设置复读点。目前支持 MP3 等格式的复读。第一次点击. A→B ,, 设置复读起点, 第二次点击设置复读终点并开始复读, 第三 次点击结束复读。

- 1) 点击【选项】,选择"重复模式", 可进一步设置成"单曲重复、随机重复、全部重复和一般"。
- 2) 点击【选项】,选择"从列表中删除或从列表中全部删除",可将音乐从当前播放中删除。注意:这里的删除不是将音乐从手机或媒 体库或播放列表中删除,只是从当前播放中删除。
- 3) 点击【选项】,选择"音效设置",提供普通、古典、爵士、流行、摇滚五种音效设置。
- 4) 播放音乐时, 如果音乐的 lrc 文件也存在于音频目录, 则支持歌词显示(要求 lrc 和音频文件同名)。
- 5) 在播放过程中,您可以点击返回到其他目录进行操作。
- 6) 音乐播放过程中, 图标区出现音乐符号1, 在待机界面左上角还会出现歌词显示或歌曲信息。

• 媒体库

显示和管理已经添加到媒体库的歌曲。只有在媒体管理器中选择了添加音频到媒体库后,才能进行相关操作,否则提醒"MP3 列表为空, 请增添歌曲!"

点击任意一首歌曲或点击【播放】进入播放器。播放操作和当前播放完全一样。点击中功能键 三 音频操作菜单。这时, 您可以:

- ¾ 添加选中音频到播放列表:将当前音频添加到播放列表中(前提是已经建立了播放列表)。
- ¾ 添加所有音频到播放列表:将媒体库中所有音频添加到播放列表中(前提是已经建立了播放列表)。
- ¾ 从列表中删除:将当前歌曲从媒体库中删除。
- ¾ 从列表中全部删除:将全部歌曲从媒体库中删除。
- ¾ 信息: 显示当前音频的名字、大小、时间和类型。
- ¾ 发送至彩信:通过彩信发送音频。
- ¾ 发送至蓝牙:通过蓝牙发送音频。
- 艺术家

按不同艺术家分类歌曲。只有在媒体管理器中选择了添加音频到媒体库后,才能进行相关操作,否则提醒"MP3 列表为空,请增添歌曲!" 点击不同的艺术家分类,还可以进一步查看歌曲属于哪个专辑。

选择艺术家列表中的任意歌曲,点击【播放】进入播放器,操作和当前播放一样。点击中功能键 = 进入音频操作菜单,包括:

- ¾ 添加选中音频到播放列表:将当前音频添加到播放列表中(前提是已经建立了播放列表)。
- ¾ 添加所有音频到播放列表:将媒体库中所有音频添加到播放列表中(前提是已经建立了播放列表)。
- ¾ 信息: 显示当前音频的名字、大小、时间和类型等。
- ¾ 发送至彩信:通过彩信发送音频。
- ¾ 发送至蓝牙:通过蓝牙发送音频。
- 专辑

按不同专辑分类歌曲。只有在媒体管理器中选择了添加音频到媒体库后,才能进行相关操作,否则提醒"MP3 列表为空,请增添歌曲!" 选择专辑列表中的任意歌曲,点击【播放】进入播放器,操作和当前播放一样。点击中功能键 = 进入音频操作菜单,包括的选项和艺术家的 音频操作菜单一样。

• 流派

按不同流派分类歌曲。只有在媒体管理器中选择了添加音频到媒体库后,才能进行相关操作,否则提醒"MP3 列表为空,请增添歌曲!" 点击不同流派,还可以进一步按艺术家和专辑分类。选择列表中的任意歌曲,点击【播放】进入播放器,操作和当前播放一样。点击中功能 键 三 拼入音频操作菜单,包括的选项和艺术家的音频操作菜单一样。

• 播放列表

只有在媒体库的文件可以被添加到播放列表中。在播放列表中,您可以添加新播放列表和查看已经建立的播放列表,也可以按列表播放 音乐。

添加新播放列表:使用播放列表,首先需要添加(创建)新播放列表,只有至少建立了一个播放列表, 您才能添加文件到播放列表中, 否则提示"没有列表"。

·<br>删除或更名播放列表: 选择播放列表, 按中功能键 = 讲入菜单, 这时可以播放、更名、删除或删除所有播放列表。

添加文件到播放列表:从媒体库、搜索媒体库、专辑、艺术家、流派中可以添加文件到播放列表(前提是已经在媒体管理器中添加文件 到媒体库)。

• 媒体管理器

在首次使用音乐播放时, MP3 列表是空的, 在媒体库、艺术家、专辑和流派菜单, 都会提示 "MP3 列表为空, 请增添歌曲!"同时, 当前 播放中也没有任何歌曲。这时,您需要添加歌曲到媒体库中。在"媒体管理器"中进入资源管理器,从手机或存储卡的对应目录选择歌曲, 点击【选择】,再选择"添加选中歌曲到媒体库"或"添加所有歌曲到媒体库"

注意: 媒体管理器的删除选定和全部删除是指将文件从手机或存储卡上删除。如果需要从媒体库中删除文件,需要进入"媒体库"中进 行操作。

• 搜索媒体库

输入要查找的音乐的全名,或名称中的一个或几个字,系统会在媒体库中进行搜索。 注意:搜索范围仅限媒体库中,如果您没有在媒体管理器中添加媒体到媒体库,则搜索不到。搜索到文件后,您可以对搜索的文件进行:

- ¾ 添加选中音频到播放列表:将当前音频添加到播放列表中(前提是已经建立了播放列表)。
- ¾ 添加所有音频到播放列表:将媒体库中所有音频添加到播放列表中(前提是已经建立了播放列表)。
- ¾ 信息: 显示当前音频的名字、大小、时间和类型。
- ¾ 发送至彩信:通过彩信发送音频。
- ¾ 发送至蓝牙:通过蓝牙发送音频。
- 更新媒体库

更新媒体库内容。

#### **3.5.5** 录音

本手机支持录音功能。点击 <sup>三</sup> 设置存储位置和查看手机和存储卡的存储情况。点击【录音】开始录制。录制过程中,【录音】变为【停 止】,点击【停止】,则停止录制,此时【停止】变成【播放】;点击【播放】,可以收听录制效果,此时【播放】变为【保存】,点击保存。录 制过程,点击【返回】,放弃录制。

#### **3.6** 资源管理

通过资源管理器,您可以对手机所使用的资源进行管理,其功能如下:

• 空间信息

您可以分别查看手机内存和存储卡的已用和剩余空间。

• U 盘管理

您可以对您 U 盘上的内容进行管理,前提是需通过 USB 连接电脑。

• 视频管理

查看视频的信息,并且可以进行删除选定、全部删除、更名、发送至蓝牙、播放的操作。

• 铃声管理

查看铃声和音乐的信息,并且可以进行删除选定、全部删除、更名、添加所有歌曲到媒体库、添加选中歌曲到媒体库、发送至彩信、发送至 蓝牙的操作。

• 图片管理

查看图片信息,并且可以进行删除选定、全部删除、更名、发送至彩信、发送至蓝牙的操作。浏览图片时采用随机过渡效果。

• 相册管理

用户拍摄的照片可通过该功能的相册管理进行查看信息,用户也可删除选定、全部删除、更名、发送至彩信、发送至蓝牙。

• 录像管理

用户拍摄的录像可通过该功能的相录像管理进行查看信息,用户也可删除选定、全部删除、更名、发送至蓝牙、播放。

#### **3.7 WAP** 上网

在通过有 WAP(无线应用协议)浏览器,使您可以通过手机访问互联网。但您在使用本项功能前必须向您的无线网络运营商开通 WAP 功能。开 通 WAP 功能, 首先进行网络设置, 详见 3.8.7 节。

在 WAP 浏览器功能菜单,您可以进行如下操作:

## **3.7.1** 主页

选择此功能后,手机会尝试连接到您所设置的浏览器主页上,如果您之前没有设置过主页,则默认会连接到您的网络运营商所预设的网站上。

# **3.7.2** 输入地址

选择该功能项后,进入地址输入界面,输入您所需的目标网址后,浏览器就会连接到该网址。

#### **3.7.3** 书签管理

通过该功能项您可以管理 WAP 浏览器上的书签,选择进入该选项后,屏幕会列出所有现有的书签。要添加一个新的书签,您可以选择 "< 新 >"这一项,然后按照提示输入该书签的标题和内容(也就是目标网址)即可。

在书签列表中选择某一书签后,您可以对其进行如下操作:

浏览: 让手机连接到该书签的目标网址。

设置为主页:把网址设为浏览器主页。

编辑:重新编辑书签的标题和内容。

删除:删除该书签。

## **3.7.4** 选项设置

您可以通过本功能项设置 WAP 浏览器的一些参数,如下:

缓存设置:开启或关闭浏览器的缓存。

清除缓存:清除浏览器的缓存。

选择 WAP 模式:选择或增加 WAP 浏览器所用的模式。

## **3.8** 手机设置

# **3.8.1** 情景模式

在情景模式应用中,您可以针对不同场合环境来调整手机设置。本手机提供了标准模式、安静模式、噪音模式供您选用,另外预留两个自定 义的空位让您可以根据自己的要求或者喜好设定情景模式。具体各模式的默认设置如下:

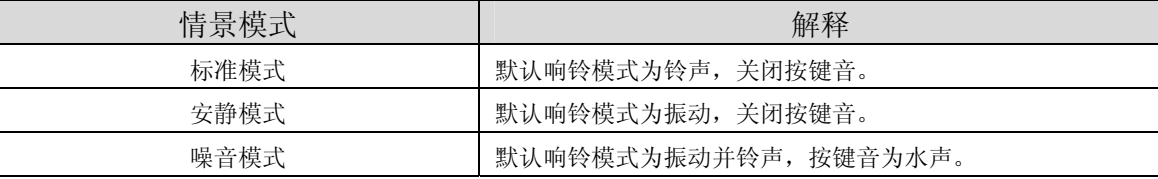

# **3.8.2** 时间日期设置

• 设置时间和日期

设置当前的时间和日期。注意: 通常情况下不能非法输入, 例如, 如果想在月份输入 13, 则无法输入。

• 设置时间格式

您可以根据自己的习惯选择 24 小时制或者 12 小时制。

• 时区

您可以根据您所在的位置选择时区。您可以通过点击移动光标或者用导航键进行选择。

## **3.8.3** 显示设置

显示设置包括背光时间设置、亮度调节、待机界面设置、开关机视频设置、菜单界面设置、待机界面日程提醒、按键灯设置、屏幕校准和菜 单动画设置。

• 背光时间设置

设置多长时间没有按键将关闭背景灯。您可以设置:5 秒、10 秒、15 秒、30 秒或 60 秒。

• 亮度调节

分 7 级调节屏幕显示亮度。按导航键左右方向键即可调节屏幕亮度。

• 待机界面设置

您可以选择您喜欢的存储在手机或存储卡中的图片作为待机界面,也可以选择系统默认图片。

• 开关机视频设置

您可以选择存储在手机或存储卡中的视频文件作为开机视频文件和关机视频文件,或使用系统默认视频。

• 菜单界面设置

您可以选择您喜欢的存储在手机或存储卡中的图片作为菜单界面或者设置成默认菜单图片。

• 待机界面日程提醒

可以设置在待机界面上是否显示日程提醒,可设为"开"或"关"。

• 按键灯设置

可以设置为"开"或"关"。

• 屏幕校准

根据屏幕显示的校准说明,点击屏幕上的十字中心,校准触屏,使用手写笔更加准确。

• 菜单动画设置

可以设置为"快"、"中"、"慢"或"关闭"。开启菜单动画后,系统的菜单将以动画形式跳转。

# **3.8.4** 铃声设置

# • 响铃模式

响铃模式可以设置为:

- ¾ 响铃并振动
- ¾ 仅铃声
- ¾ 仅振动
- ¾ 无铃声无振动
- 铃声设置

可设置普通来电、VIP 来电、闹铃、短信息、彩信、电量不足的铃声和设置短信息响铃次数为一次到四次也可以将铃声还原到系统默认铃声。

• 音量

可调节普通来电、VIP 来电、闹铃、短信息、彩信、电量不足、开机视频和关机视频、TTS 语音的音量。

• 语音报号

开启或关闭来电语音报号。

注意:开启该功能后来电时不响铃,只播报语音号码。

• 按键音

按键音可以设置为关、水声、金属声和数字音。

# **3.8.5** 定时开关机设置

本功能可设置定时开机和关机时间。点击单行的选择按钮可设定定时开关机为开或关;点击双行的选择按钮可整点选择设定时间;点击时间 可进行精确的设定。设定完成后,点击【保存】,保存设定结果。

# **3.8.6** 自动锁键盘设置

可设置自动锁键盘为开或关。开启键盘锁后,长按菜单键解锁。 注意:键盘锁的开启时间随屏幕背光时间而定。

# **3.8.7** 网络设置

#### • WAP 模式

此功能菜单提供 WAP 上网以及数据服务(GRPS)有关的设置选项。

注意:网络设置需符合网络运营商的标准并得到网络运营商的支持!

• 网络服务

提供自动和手动搜索网络,以及查看可供服务的网络的设置。

• 数据服务设置

建立新数据服务条目或者编辑已有条目。

上网设置一般是默认设置好的,如果在特殊情况下需要手动设置,流程如下:

- 1) 进入网络设置→数据服务设置→新条目,选择数据类型 GPRS 或 CSD 设置。(根据您开通的服务进行选择, 一般选择 GPRS。)
	- ¾ 如果选择 GPRS,编辑的选项分别是名称(必填项,自定义,最好容易区分)、APN(接入点, 必填项, 中国移动的有 CMWAP 和 CMNET, 中国联通的有 UNIWAP 等)、用户名(一般不填)、用户密码(一般不填)、主 DNS(一般不填)、 从 DNS (一般不填)、IP 地址 (一般不填), 然后保存设置。
	- ¾ 如果选择 CSD,编辑的选项分别是名称(必填项,自定义,最好容易区分)、拨号号码(必填,中国移动一般是 17266, 中 国联通一般是 165,联通的只有部分城市支持)、用户名(一般是 wap)、用户密码(一般是 wap)、DNS, 然后保存设置。
- 2) 保存设置后, 在网络设置→数据服务设置下可以看到建立条目的列表(以名称显示), 这时, 可以删除或编辑条目。
- 3) 进入网络设置→WAP 模式→新模式选择连接使用→选择→从已设置的数据服务类型中选择一项。
- 4) 在进入网络设置→WAP 模式→新模式中,输入名字、网关 IP、网关端口、用户名、用户密码,然后保存设置即可。
	- ¾ 输入名字:可以任意填写。
	- ¾ 网关 IP:中国移动的 CMWAP 或 CSD 是填 10.0.0.172, CMNET 不用填, 中国联通的 UNIWAP 是填 10.0.0.172, CSD 填 010.000.000.165 或 211.095.065.130(联通的 CSD 只有部分地区支持, 请向服务商咨询)。
	- **▶ 网关端口:中国移动的 CMWAP 或 CSD 是填 9201, CMNET 不用填, 中国联通的 UNIWAP 或 CSD 是填 9201,**

- ¾ 用户名:(一般不填)
- ¾ 用户密码:(一般不填)
- 5) 返回网络设置→WAP 模式,可以看到已经设置的 WAP 模式。
- 注意:如果设置后无法使用 WAP,请向服务商咨询相关参数设置。

# **3.8.8** 安全设置

在此处您可以设定和安全有关的配置,有如下几项:

• 开机 PIN 码保护

启动这项功能后,您每次打开手机时都须输入您的 PIN 码。此功能默认状态为关。

注意: 如果连续三次输入错误 PIN 码, SIM 卡会被锁, 此时需输入 PUK 码解锁。某些运营商不向用户提供 PUK 码, 因此如果要求您输入 PUK 码,请立即与您的运营商联系,不要再自行输入任何字符。

• 手机锁

打开或关闭手机锁。手机锁初始密码为 0000.

• 更改密码

您可以修改 SIM 卡 PIN 码、PIN2 码、手机密码以及呼叫限制密码。

## **3.8.9** 恢复初始值

您可以选择该选项,输入密码将手机恢复到默认设置。

注意:初始密码为 0000.

# **3.8.10** 语言设置

可设置为英文、简体中文。每次重设完语言后,系统自动返回待机界面。

# **3.9** 娱乐休闲

娱乐休闲为您提供了 Java、QQ、游戏、电子书娱乐功能。

## **3.9.1** 掌上乐园

掌上乐园是纽曼手机为广大手机用户精心打造的一组无线增值业务,涵盖短信、彩信、IVR(互动式语音应答)、WAP 四大无限增值产品, 为您提供多种个性化的信息服务。

资费说明:选中此操作后可查看具体的资费说明。

注:使用本功能会产生一定的费用,且增值业务需网络支持,请与网络运营商咨询。

#### **3.9.2 QQ**

本手机支持手机 QQ 功能。使用该功能首先确认网络设置已经成功,设置方法见 3.8.7 节网络设置。

注意: 使用本功能会产生一定的 GPRS 流量, 具体收费请咨询运营商的收费标准。

#### **3.9.3** 游戏

本手机支持模拟游戏和超级模拟游戏。您可以根据自己的爱好,下载您喜欢的模拟器游戏到本机使用。另外,本机还自带两个轻松好玩的小 游戏"扫雷"和"俄罗斯方块"。您如在操作中遇到问题, 请选择"游戏帮助"来查看游戏的操作方法。

#### **3.9.4** 电子书

本手机拥有电子书浏览功能,您可以下载自己喜爱的电子书存储在手机里欣赏。通过该功能可以阅读 TXT 格式的文本文件。TXT 格式 的文本文件需存放在手机或存储卡的 Ebook 文件夹里。点击电子书,进入到电子书列表。选择您要阅读的电子书,进入浏览界面。点击选择 进入电子书菜单设置,这时,您可以进行设置背景色、前景色、反显背景色、反显前景色、反显、自动浏览、删除文件、删除书签和更名操 作。

#### **3.9.5 Java**

• Java 乐园

选择 "Java 乐园", 进入 Java 相关功能。(注意: 用户也可以通过文件浏览器(浏览 JAR)的方式, 直接启动 Java 游戏文件包(\*.jar)。) 在 Java 乐园界面,子菜单包括"下载新应用"和文件列表。

#### 下载新应用

如果选择下载新应用,进入厂商指定下载页面(注:出库前进行预置),用户浏览并选择一个应用软件后,WAP 浏览器发现 Java 应用,用 户选择后下载该应用至 Java 应用列表。

如果选择下载新应用,并点击【菜单】,可以选择建立文件夹和显示系统信息两个选项。系统信息包括:系统存储空间、已用空间、剩余空 间和系统版本 。

注意: 使用本功能会产生一定的 GPRS 流量, 具体收费请咨询运营商的收费标准。

文件列表

选择某一具体内容,点击【菜单】,可以选择移动到文件夹、升级、删除和信息。这时的信息包括: Java 文件的大小、版本、提供商等等。 选择某一具体内容,点击【进入】,开始具体的操作。

#### • Java 文件

通过文件浏览器(浏览 JAR)的方式,从手机或存储卡中直接启动 Java 游戏文件包(\*.jar)。 选择任意 JAVA 文件, 您可以进行运行、(显 示)信息、删除、全部删除、更名、发送至蓝牙操作。

## • Java 设置

包括主页设置(您可以跟进实际情况修改)、网络设置(可以直连.cmnet 或代理.cmwap)和默认设置。

# 4 常见问题与解决办法

若使用手机时出现异常情况,请参照下表排除。

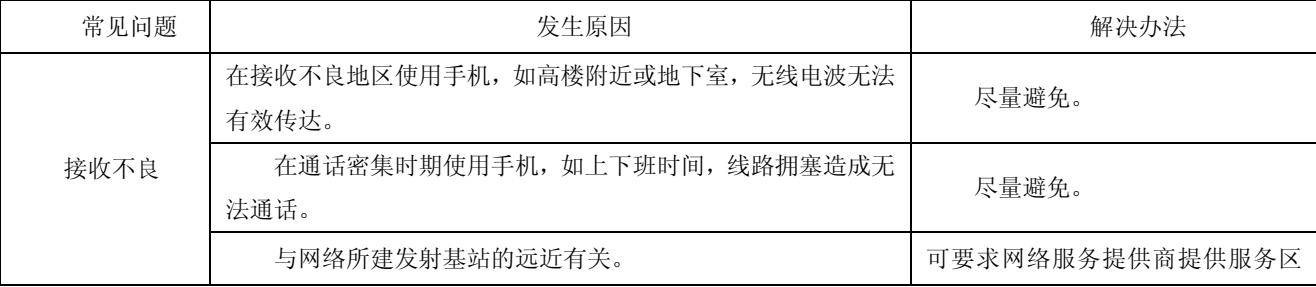

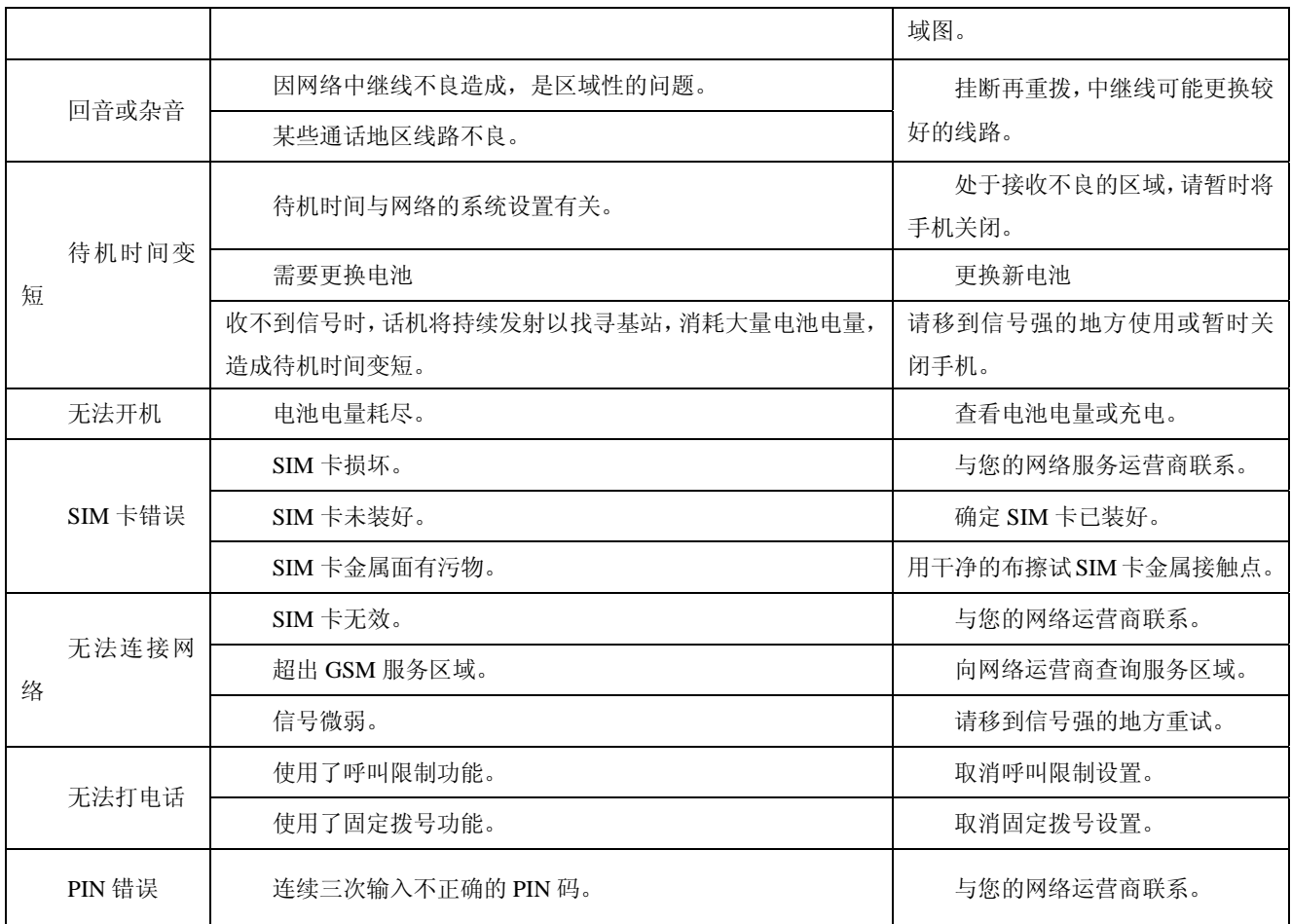

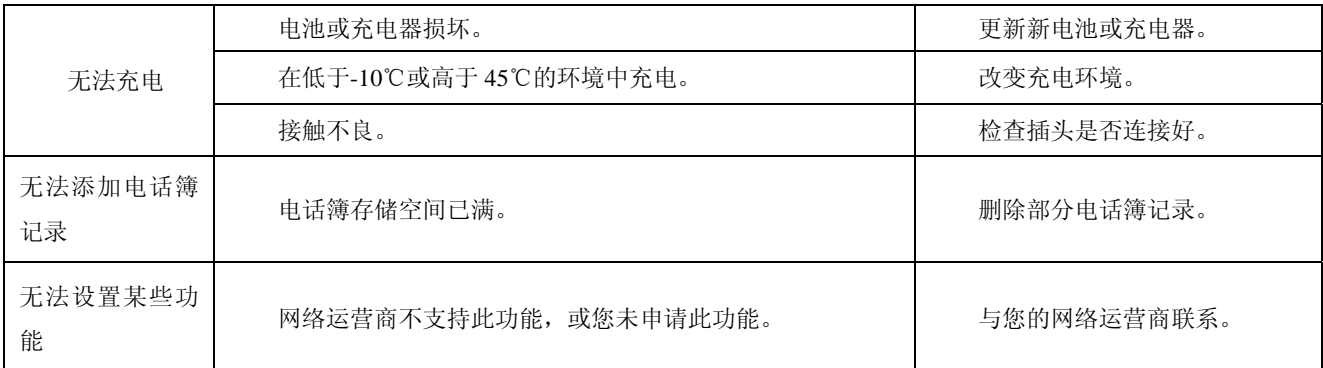

**5** 产品中有毒有害物质或元素的名称及含量

| 部品名<br>称      | 有毒有害物质成份及含量 |        |        |              |               |                 |  |
|---------------|-------------|--------|--------|--------------|---------------|-----------------|--|
|               | 铅 (Pb)      | 汞 (Hg) | 镉 (Cd) | 六价铬 (Cr(VI)) | 多溴联苯<br>(PBB) | 多溴二苯醚<br>(PBDE) |  |
| 手机            | X           | O      |        |              |               |                 |  |
| 使用<br>说<br>明书 | U           | O      | O      |              |               |                 |  |
| 电池            |             | O      |        |              |               |                 |  |

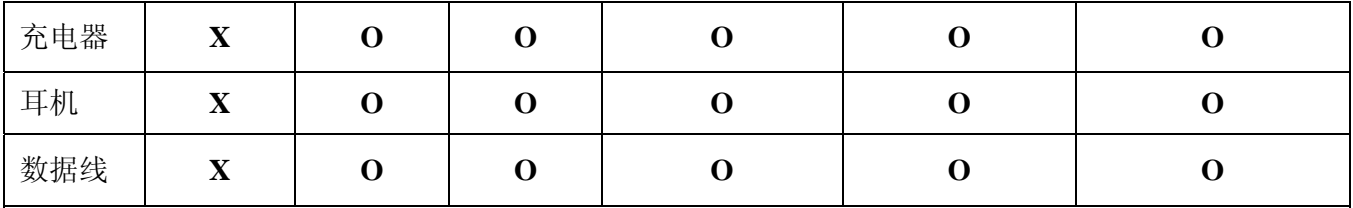

1."o"表示该有毒有害物质在该部件所有均质材料中的含量均在 SJ/T11363-2006 标准规定的限量要 求以下。

2. "X"表示该有毒有害物质至少在该部件的某一均质材料中的含量超出 SJ/T11363-2006 标准规定的 限量要求.。

3.上述"X"标示的部品符合 EU RoHS 法规。一欧洲联盟议会制定了电子/电器产品中限制使用有害物 质的 2002/95/EC 法令。

本型号手机 G1 在靠近人体头部使用时的电磁辐射比吸收率(SAR)最大值为 0.381w/kg,符合国家标准 GB 21288—2007 的要求。[GB 21288—2007 国家标准要求 10g 生物组织、任意连续 6min 平均比吸收率 (SAR) 值不得超过 2.0w/kg。]